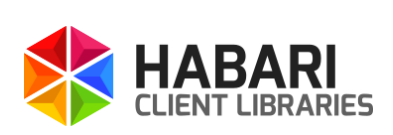

# Getting started with **Habari Client for RabbitMQ** *Version 6.0*

### **LIMITED WARRANTY**

No warranty of any sort, expressed or implied, is provided in connection with the library, including, but not limited to, implied warranties of merchantability or fitness for a particular purpose. Any cost, loss or damage of any sort incurred owing to the malfunction or misuse of the library or the inaccuracy of the documentation or connected with the library in any other way whatsoever is solely the responsibility of the person who incurred the cost, loss or damage. Furthermore, any illegal use of the library is solely the responsibility of the person committing the illegal act.

#### **Trademarks**

Habari is a trademark or registered trademark of Michael Justin in Germany and/or other countries. Android is a trademark of Google Inc. Use of this trademark is subject to Google Permissions. The Android robot is reproduced or modified from work created and shared by Google and used according to terms described in the Creative Commons 3.0 Attribution License. Embarcadero, the Embarcadero Technologies logos and all other Embarcadero Technologies product or service names are trademarks, service marks, and/or registered trademarks of Embarcadero Technologies, Inc. and are protected by the laws of the United States and other countries. IBM and WebSphere are trademarks of International Business Machines Corporation in the United States, other countries, or both. HornetQ, WildFly, JBoss and the JBoss logo are registered trademarks or trademarks of Red Hat, Inc. Mac OS is a trademark of Apple Inc., registered in the U.S. and other countries. Oracle, WebLogic and Java are registered trademarks of Oracle and/or its affiliates. Pivotal, RabbitMQ and the RabbitMQ logo are trademarks and/or registered trademarks of GoPivotal, Inc. in the United States and/or other countries. Other brands and their products are trademarks of their respective holders.

**Errors and omissions excepted**. **Specifications subject to change without notice.**

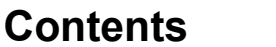

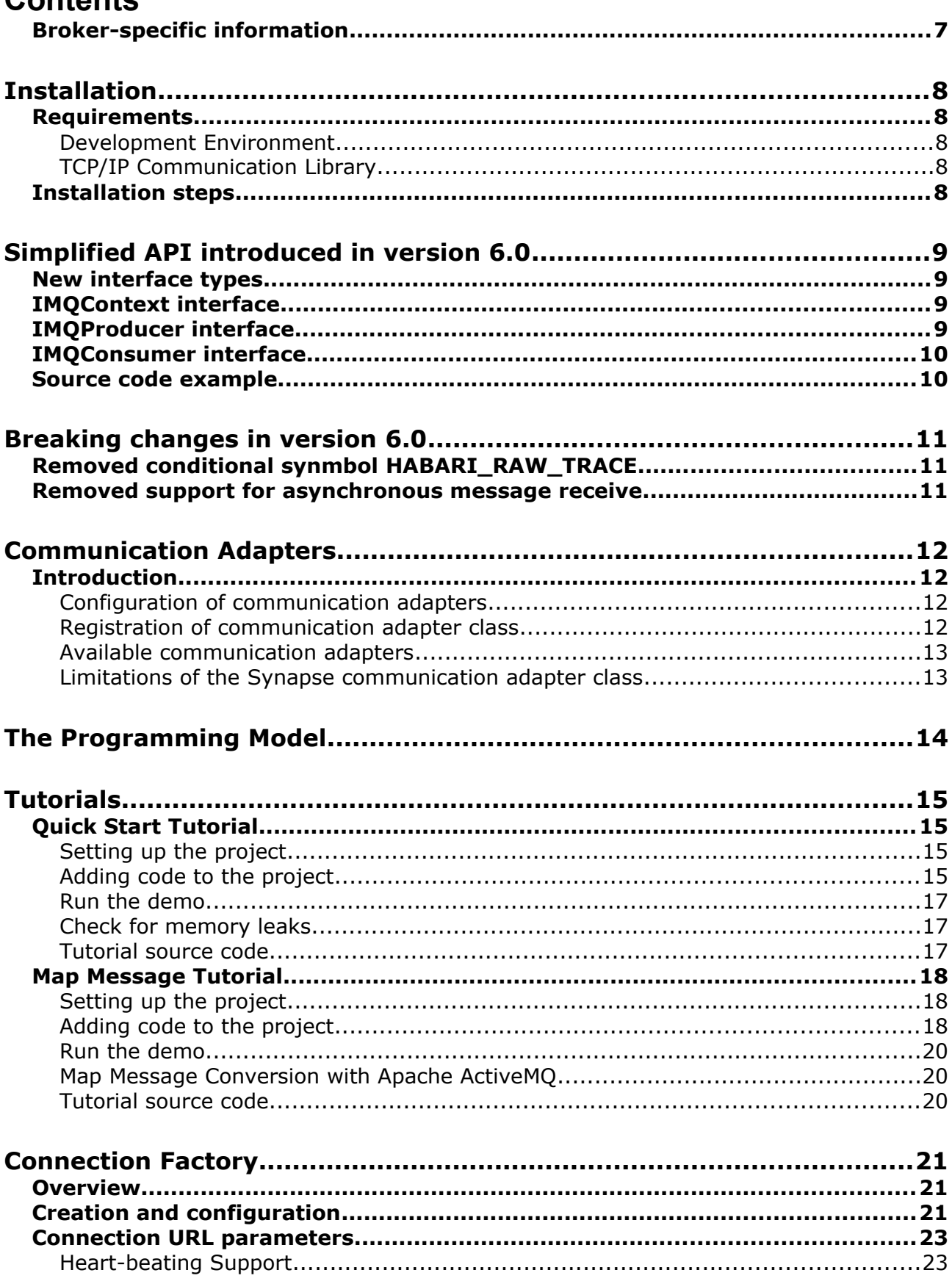

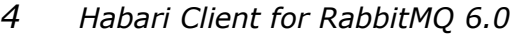

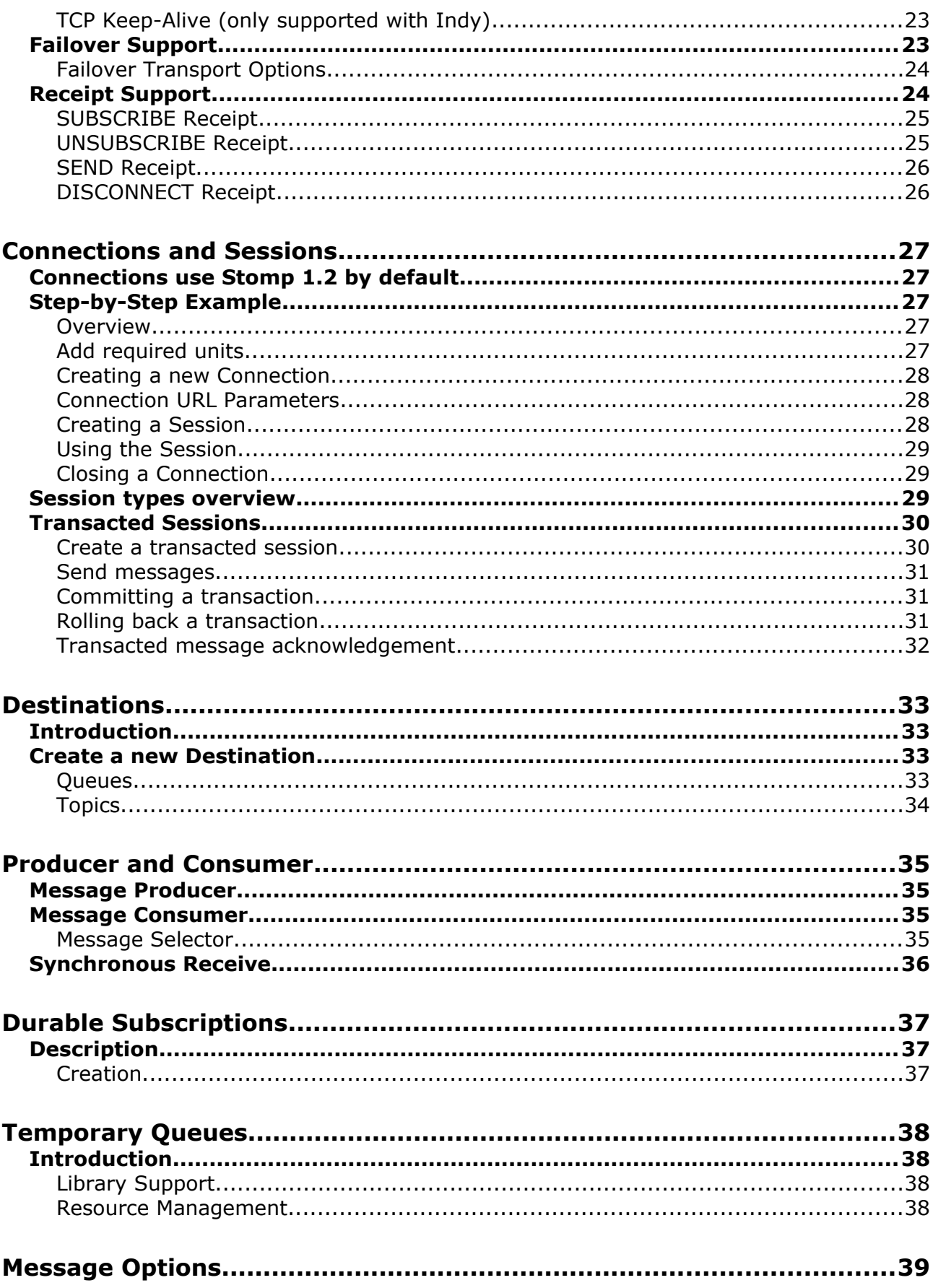

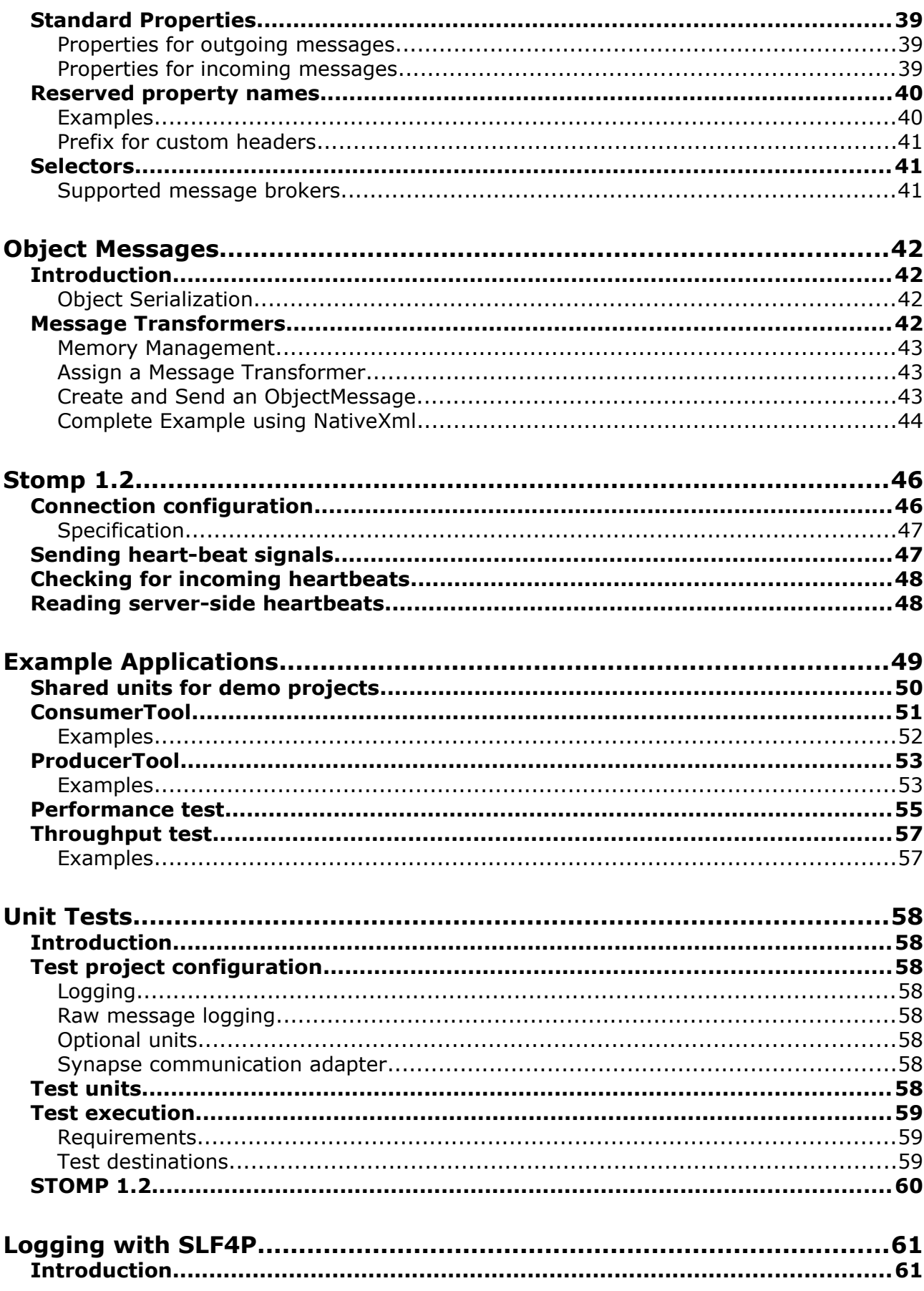

 $\overline{5}$ 

#### $\sqrt{6}$ Habari Client for RabbitMQ 6.0

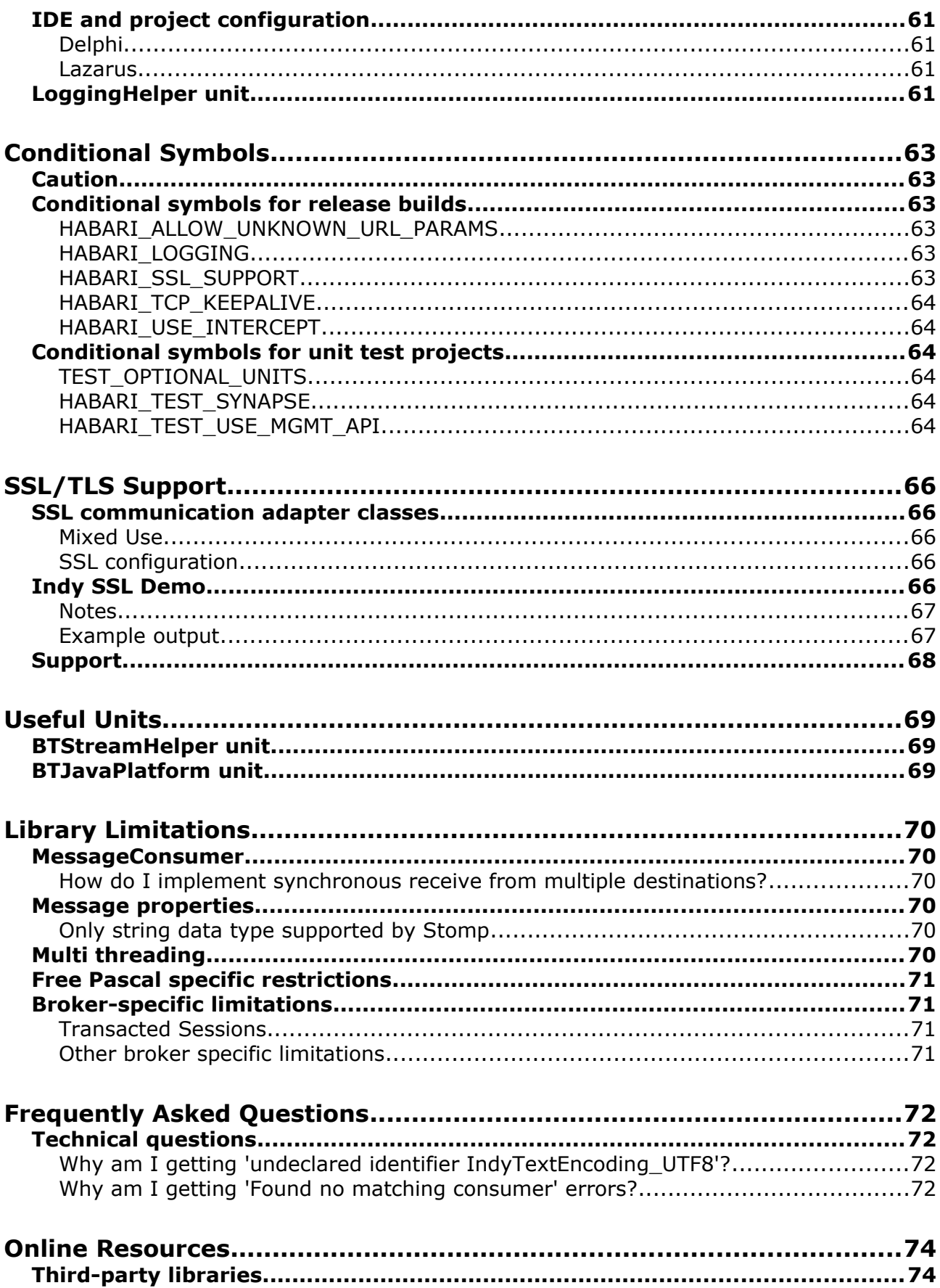

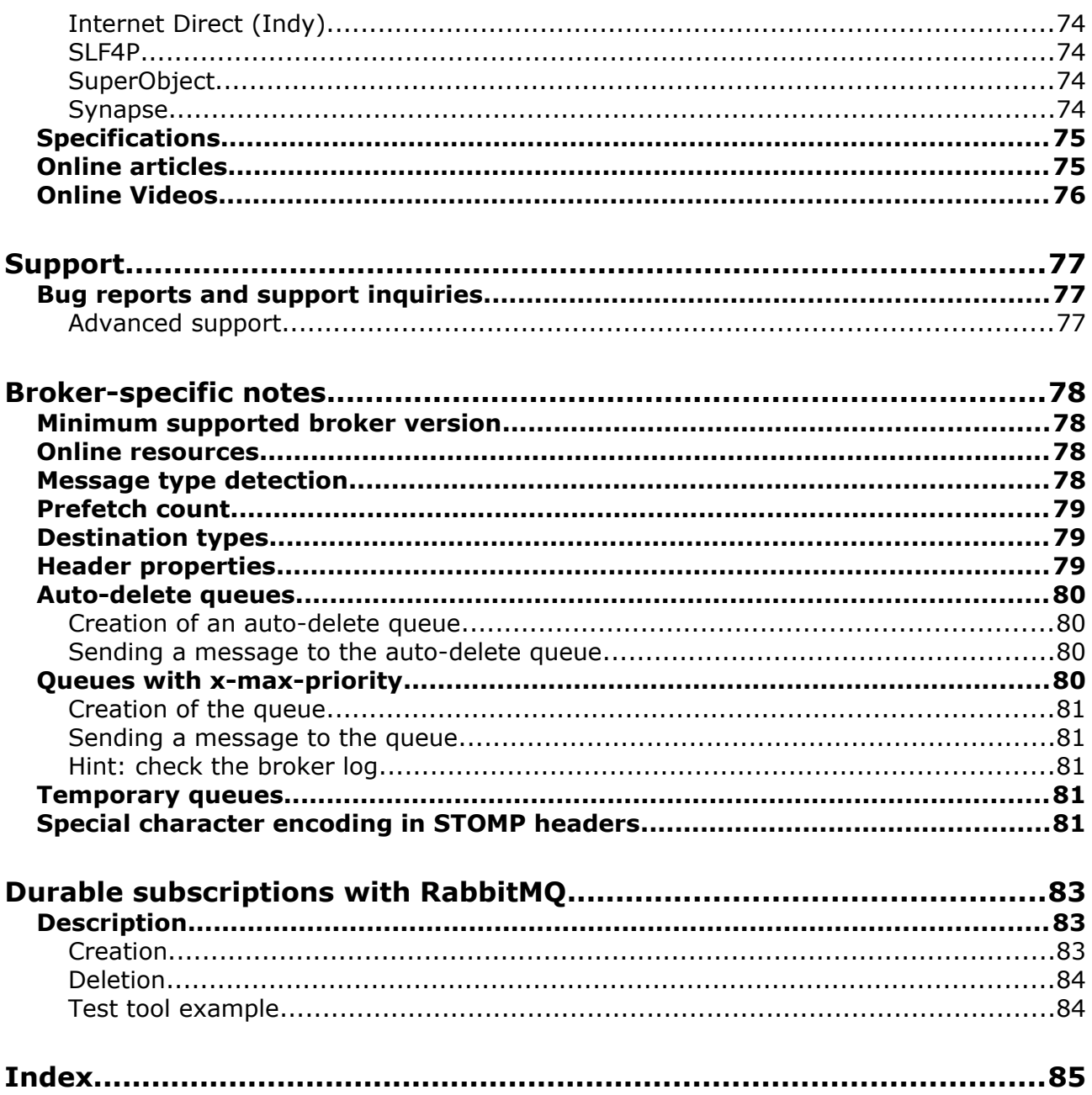

# **Broker-specific information**

For broker-specific notes, please read chapter Broker-specific notes on page 78 ff.

# **Installation**

### **Requirements**

#### **Development Environment**

• **Embarcadero Delphi** 2009 Update 4 or higher

 $-$  or  $-$ 

• **Free Pascal** 3.0.4 or higher

**Lazarus** 1.8 or newer is required to run the **FPCUnit** test suite. The DUnit test suite and the GUI demo applications require Delphi 2009 for compilation.

### **TCP/IP Communication Library**

• **Internet Direct (Indy) 10.6** (recommended)

- or -

 $\cdot$  **Synapse** Release 40<sup>[1](#page-7-0)</sup>

### **Installation steps**

The installer application will guide you through the installation process. By default Habari Client for RabbitMQ will be installed in the folder

C:\Users\Public\Documents\Habarisoft\habari-<br/>>broker>-6.0

where broker is for example 'activemq' or 'rabbitmq' depending on your version.

<span id="page-7-0"></span>1 Only release 40 of Ararat Synapse is used for Habari Client library development and tests

# **Simplified API introduced in version 6.0**

### **New interface types**

The new API in Habari Client libraries 6.0 is based on three new interfaces which reduce the amount of client code:

- **IMOContext**
- IMQProducer
- IMQConsumer

### **IMQContext interface**

A IMQContext object encapsulates both the IConnection and the ISession object of the classic API. The connection factory interface contains new methods to create IMQContext objects:

Code example

```
function CreateContext: IMQContext; overload;
function CreateContext(const AcknowledgeMode:
          TAcknowledgementMode): IMQContext; overload;
function CreateContext(const Username, Password: string):
          IMQContext; overload;
function CreateContext(const Username, Password: string;
           const AcknowledgeMode: TAcknowledgementMode):
          IMQContext; overload;
```
The IMQContext provides methods to create messages, producer and consumer objects, destinations (queues, topics, temporary queues, temporary topics, durable subscribers and so forth), and for transaction control (commit, rollback).

### **IMQProducer interface**

A IMQProducer object provides methods to produce and send messages to the broker. As a shortcut, a method allows to send text or bytes messages without creating ITextMessage or IBytesMessage object by providing the text or bytes as a parameter.

Code example

function Send(const Destination: IDestination;

```
const Body: string): IMQProducer; overload;
function Send(const Destination: IDestination;
           const AMessage: IMessage): IMQProducer; overload;
```
# **IMQConsumer interface**

An IMQConsumer object provides methods to consume messages from the broker.

The following example is taken from the unit tests. It uses the new API to create and send a text message to a broker queue destination, and then receives the message from this queue.

# **Source code example**

Code example

```
procedure TNewApiTests.TestSendMessage;
var
 Context: IMQContext;
 Destination: IQueue;
 Producer: IMQProducer;
 Consumer: IMQConsumer;
 TextMessage: ITextMessage;
begin
 Context := Factory.CreateContext;
 Destination := Context.CreateQueue(GetQueueName);
 Producer := Context.CreateProducer;
 Producer.Send(Destination, 'Hello World');
 Consumer := Context.CreateConsumer(Destination);
 TextMessage := Consumer.Receive(2500) as ITextMessage;
 CheckEquals('Hello World', TextMessage.Text);
 Context.Close;
end;
```
# **Breaking changes in version 6.0**

### **Removed conditional synmbol HABARI\_RAW\_TRACE**

For detailed logging of network traffic, you may use the conditional symbol HABARI\_USE\_INTERCEPT.

#### **Removed support for asynchronous message receive**

The following methods ans properties are no longer available:

```
function CreateConsumer(const Destination: IDestination;
      const MessageSelector: string; const NoLocal: Boolean;
      const MessageListener: IMessageListener): ImessageConsumer;
```

```
IMessageConsumer = interface
   ...
  function GetMessageListener: IMessageListener;
  procedure SetMessageListener(const Value: IMessageListener);
  property MessageListener: IMessageListener read GetMessageListener write
      SetMessageListener;
 ...
```
# **Communication Adapters**

### **Introduction**

Habari Client for RabbitMQ uses communication adapters as an abstraction layer for the TCP/IP library. All connections create their own internal instance of the adapter class.

#### **Configuration of communication adapters**

No configuration is required for the communication adapters. Applications specify communication and connection options in URL parameters or connection class properties or connection factory settings.

#### **Registration of communication adapter class**

A communication adapter implementation can be prepared for usage by simply adding its Delphi unit to the project.

#### Code example

```
program ClientUsingIndy;
uses
  BTCommAdapterIndy, // use Internet Direct (Indy)
   BTConnectionFactory, BTJMSInterfaces,
   SysUtils;
...
```
Behind the scenes, the communication adapter class will register itself with the communication adapter manager in the BTAdapterRegistry unit.

#### **Default adapter class**

Applications typically use only one of the available communication adapter classes for all connections.

The library allows to register two or more adapter classes and switch at run-time, using methods in the adapter registry in unit BTAdapterRegistry - this feature is mainly for tests and demonstration purposes.

If more than one communication adapter is in the project, the **first** adapter class in the list will be the default adapter class. Example:

#### Code example

```
program ClientUsingIndyOrSynapse;
uses
  BTCommAdapterIndy, // use Internet Direct (Indy) as default adapter class
   BTCommAdapterSynapse, // and register the Synapse adapter class
   BTConnectionFactory, BTJMSInterfaces,
   SysUtils;
...
```
The default adapter class can be changed at run-time by setting the adapter class either by its name or by its class type.

#### **Available communication adapters**

The library includes two adapter classes for TCP/IP libraries, one for Indy (Internet Direct) and one for Synapse.

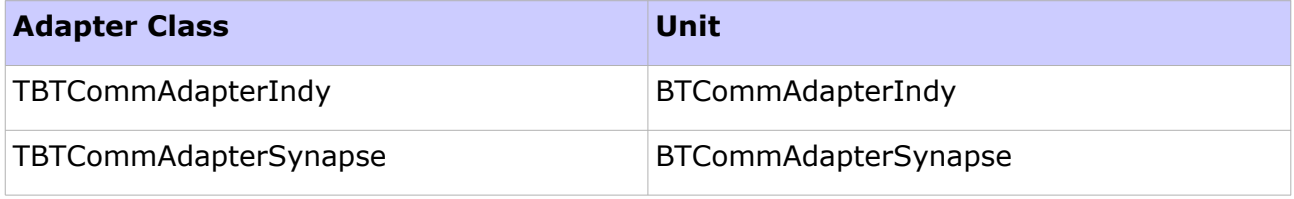

<span id="page-12-1"></span>*Table 1: Communication Adapters*

#### **Limitations of the Synapse communication adapter class**

- The Synapse library does not support the ConnectTimeout property in synchronous socket operation mode, as connect timeouts are handled by the operating system. Indy uses a background thread to abort the connect operation.<sup>[2](#page-12-0)</sup>
- <span id="page-12-0"></span>• Release 40 of Ararat Synapse is used for Habari Client library development and tests. This is the last announced release, dated April 24, 2012. If you use a newer release of Ararat Synapse, please let me know if you encounter any API incompatibilities or other problems.

# **The Programming Model**

Habari Client libraries use a programming model which is based on message producers and message consumers, sessions, connections and connection factories.

The basic API is the same for all library versions to allow easy migration between supported message brokers (with the exception of broker-specific features).

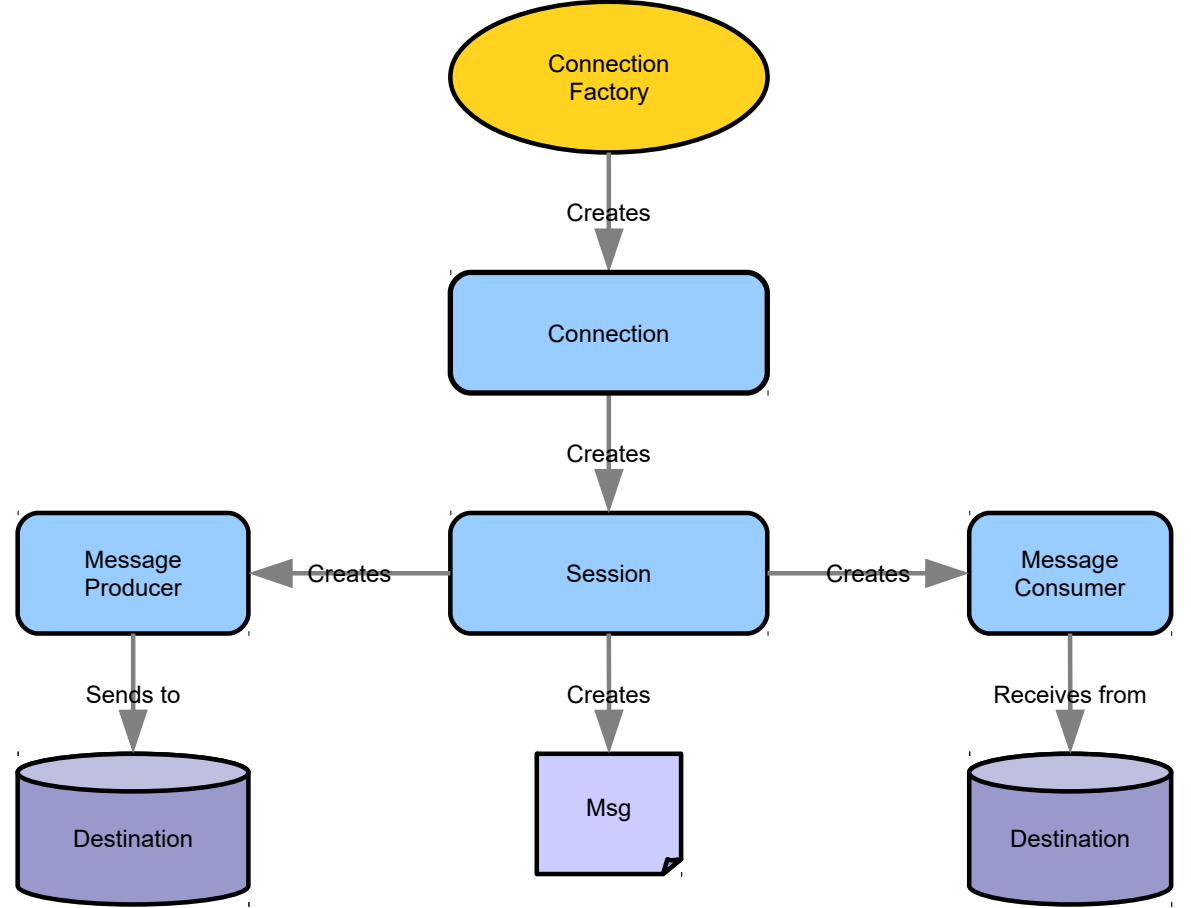

*Illustration 1: Programming Model*

# **Tutorials**

# **Quick Start Tutorial**

This tutorial provides a very simple and quick introduction to Habari Client for RabbitMQ by walking you through the creation of a simple "Hello World" application. Once you are done with this tutorial, you will have a general knowledge of how to create and run Habari applications.

This tutorial takes less than 10 minutes to complete.

#### **Setting up the project**

To create a new project:

- 1. Start the Delphi IDE.
- 2. In the IDE, choose File > New > VCL Forms Application Delphi
- 3. Choose Project > Options … to open the Project Options dialog
- 4. In the options tree on the left, select 'Delphi Compiler'
- 5. Add the source directory of Habari Client for RabbitMQ and the Synapse source directory to the 'Search path'
- 6. Choose Ok to close the Project Options dialog
- 7. Save the project as HelloMQ

Now the project is created and saved.

You should see the main form in the GUI designer now.

#### **Adding code to the project**

To use the Habari Client for RabbitMQ library, you need to add the required units to the source code.

- 8. Switch to Code view (F12)
- 9. Add the required units to the interface uses list:

#### Code example

```
uses
  BTConnectionFactory,
   BTJMSInterfaces,
```

```
 BTCommAdapterSynapse,
 // auto-generated unit references 
 Windows, Messages, SysUtils, ...
```
- 10.Compile and save the project.
- 11.Switch to Design view (F12), go to the Tool palette (Ctrl+Alt+P) and select TButton, add a Button to the form.
- 12. Double click on the new button to jump to the Button Click handler
- 13.Add the following code to send the message:

Code example

```
procedure TForm1.Button1Click(Sender: TObject);
var
  Factory: IConnectionFactory;
   Connection: IConnection;
   Session: ISession;
  Destination: IDestination;
  Producer: IMessageProducer;
begin
   Factory := TBTConnectionFactory.Create('stomp://localhost');
  Connection := Factory.CreateConnection;
   Connection.Start;
  Session := Connection.CreateSession(False, amAutoAcknowledge);
   Destination := Session.CreateQueue('HelloMQ');
   Producer := Session.CreateProducer(Destination);
   Producer.Send(Session.CreateTextMessage('Hello world!'));
   Connection.Close;
end;
```
- 14.Add a second button and double click on the new button to jump to the Button Click handler
- 15.Add the following code to receive and display the message:

```
Code example
```

```
procedure TForm1.Button2Click(Sender: TObject);
var
   Factory: IConnectionFactory;
   Connection: IConnection;
   Session: ISession;
   Destination: IDestination;
  Consumer: IMessageConsumer;
  Msg: ITextMessage;
begin
   Factory := TBTConnectionFactory.Create('stomp://localhost');
   Connection := Factory.CreateConnection;
   Connection.Start;
  Session := Connection.CreateSession(False, amAutoAcknowledge);
```

```
 Destination := Session.CreateQueue('HelloMQ');
  Consumer := Session.CreateConsumer(Destination);
 Msg := Consumer. Receive (1000) as ItextMessage;
  if Assigned(Msg) then
    ShowMessage(Msg.Text)
  else
    ShowMessage('Error: no message received');
  Connection.Close;
end;
```
16.Compile and save the project

#### **Run the demo**

- Launch the message broker
- Start the application
- Click on Button 1 to send the message to the queue
- Click on Button 2 to receive the message and display it

You can run two instances of the application at the same time, and also on different computers if the IP address of the message broker is used instead of localhost.

#### **Check for memory leaks**

To verify that the program does not cause memory leaks, insert a line in the project file HelloMQ.dpr:

```
Code example
```

```
program HelloMQ;
uses
  Forms,
  Unit1 in 'Unit1.pas' {Form1};
{$R *.res}
begin
  ReportMemoryLeaksOnShutdown := True; // check for memory leaks
   Application.Initialize;
  Application.MainFormOnTaskbar := True;
 Application.CreateForm(TForm1, Form1);
   Application.Run;
end.
```
#### **Tutorial source code**

The tutorial source code is included in the demo folder. It does not include a .proj file so you still need to add the Habari and Synapse source paths to the project options.

# **Map Message Tutorial**

This tutorial provides a quick introduction to Habari Client for RabbitMQ by walking you through the creation of a simple map message exchange application.

This tutorial takes less than 10 minutes to complete.

### **Setting up the project**

To create a new project:

- 1. Start the Delphi IDE.
- 2. In the IDE, choose File > New > VCL Forms Application Delphi
- 3. Choose Project > Options … to open the Project Options dialog
- 4. In the options tree on the left, select 'Delphi Compiler'
- 5. Add the source directory of Habari source, the Habari source\optional, and the Synapse source directory to the 'Search path'
- 6. Choose OK to close the Project Options dialog
- 7. Save the project as HelloMapMessage

Now the project is created and saved.

You should see the main form in the GUI designer now.

### **Adding code to the project**

To use the Habari Client for RabbitMQ library, you need to add the required units to the source code.

- 8. Switch to Code view (F12)
- 9. Add the required units to the interface uses list:

#### Code example

```
uses
  BTConnectionFactory, BTJMSInterfaces, BTCommAdapterSynapse, BTConnection,
  BTMessageTransformerXMLMapDocument, BTSerialIntf, BTTypes,
   // auto-generated unit references 
   Windows, Messages, SysUtils, ...
```
10.Compile and save the project.

- 11.Switch to Design view (F12), go to the Tool palette (Ctrl+Alt+P) and add a TMemo and a TButton to the form.
- 12. Double click on the new button to jump to the Button Click handler
- 13.Add the following code to send the message:

#### Code example

```
procedure TForm1.Button1Click(Sender: TObject);
var
  Factory: IConnectionFactory;
   Connection: IConnection;
   Session: ISession;
   Destination: IDestination;
  Producer: IMessageProducer;
  MapMessage: IMapMessage;
   Key: string;
begin
   Factory := TBTConnectionFactory.Create('stomp://localhost');
   Connection := Factory.CreateConnection;
   SetTransformer(Connection, TBTMessageTransformerXMLMapDocument.Create(nil));
   Connection.Start;
  Session := Connection.CreateSession(False, amAutoAcknowledge);
   Destination := Session.CreateQueue('HelloMapMessage');
   Producer := Session.CreateProducer(Destination);
   MapMessage := Session.CreateMapMessage;
  MapMessage.SetString('DateTimeToStr(Now)', DateTimeToStr(Now));
  MapMessage.SetString('ParamStr(0)', ParamStr(0));
   Producer.Send(MapMessage);
  Memo1.Lines.Append('Sent:');
   for Key in MapMessage.GetMapNames do
   begin
   Memo1.Lines.Append(Key + != + MapMessage.GetString(Key));
   end;
   Connection.Close;
end;
```
- 14.Add a second button and double click on the new button to jump to the Button Click handler
- 15.Add the following code to receive and display the message:

```
Code example
```

```
procedure TForm1.Button2Click(Sender: TObject);
var
   Factory: IConnectionFactory;
   Connection: IConnection;
   Session: ISession;
   Destination: IDestination;
   Consumer: IMessageConsumer;
   MapMessage: IMapMessage;
   Key: string;
begin
  Factory := TBTConnectionFactory.Create('stomp://localhost');
   Connection := Factory.CreateConnection;
   SetTransformer(Connection, TBTMessageTransformerXMLMapDocument.Create(nil));
   Connection.Start;
```

```
Session := Connection.CreateSession(False, amAutoAcknowledge);
  Destination := Session.CreateQueue('HelloMapMessage'
    + '?transformation=' + BTSerialIntf.TRANSFORMER_ID_MAP_XML);
  Consumer := Session.CreateConsumer(Destination);
  MapMessage := Consumer.Receive(1000) as IMapMessage;
  if Assigned(MapMessage) then
  begin
    Memo1.Lines.Append('Received:');
    for Key in MapMessage.GetMapNames do
    begin
      Memo1.Lines.Append(Key + '=' + MapMessage.GetString(Key));
     end;
  end;
  Connection.Close;
end;
```
16.Compile and save the project

#### **Run the demo**

- Launch the message broker
- Start the application
- Click on Button 1 to send the map message to the queue
- Click on Button 2 to receive the map message and display it

You can run two instances of the application at the same time, and also on different computers if the IP address of the message broker is used instead of localhost.

#### **Map Message Conversion with Apache ActiveMQ**

Note: if you send and receive map messages using the library, message brokers will receive them as simple STOMP text messages with a special header property "transformation" which is set to the value JMS\_MAP\_XML (or JMS\_MAP\_JSON if you use a JSON based map transformer class).

Most message brokers will not perform any special processing of these STOMP messages. A notable exception is Apache ActiveMQ: if the broker receives a STOMP message with the JMS\_MAP\_XML or JMS\_MAP\_JSON transformation header, it will convert the message internally to a 'native' JMS MapMessage. This allows Java clients to receive the message sent from the Delphi application as a MapMessage without the need to parse a XML body.

Habari Client map message transformers only support string properties.

#### **Tutorial source code**

The tutorial source code is included in the demo folder. It does not include a .proj file so you still need to add the Habari and Synapse source paths to the project options.

# **Connection Factory**

### **Overview**

A connection factory is an object which holds all information required for the creation of a connection objects.

A factory instance is created and configured only once. It then may be used to create actual connection objects when needed. For example, a worker thread may create the connection factory once at program start-up and use it to create a new connection object whenever a connection failure occurred.

### <span id="page-20-0"></span>**Creation and configuration**

The code example below shows a helper function which creates a connection factory, and returns it using the interface type IConnectionFactory.

The factory will be freed automatically when there are no more references to it.

```
Code example
function TExample.CreateConfiguredFactory: IConnectionFactory;
var
   Factory: IConnectionFactory;
begin
   // ------------------------------------------------------------
  // create an instance<br>// -------------------
                             // ------------------------------------------------------------
   Factory := TBTConnectionFactory.Create('user', 'password', 'stomp://localhost?
send.receipt=true');
   // ------------------------------------------------------------
   // return the instance 
   // ------------------------------------------------------------
   Result := Factory;
end;
```
This code example is useful for most simple client applications. However, because the local factory variable is declared as IConnectionFactory, advanced configuration properties in the class TBTConnectionFactory such as ClientID and SendTimeout are not accessible.

To access them, declare the local factory with the class type as shown in the next example:

#### *22 Habari Client for RabbitMQ 6.0*

#### Code example

```
function TExample.CreateConfiguredFactory: IConnectionFactory;
var
  Factory: TBTConnectionFactory;
begin
  // ------------------------------------------------------------
  // create and assign to local variable
  // ------------------------------------------------------------
  Factory := TBTConnectionFactory.Create;
   // ------------------------------------------------------------
 // additional configuration<br>// ------------------------
                              // ------------------------------------------------------------
  Factory.BrokerURL := 'broker.example.com';
   Factory.UserName := 'guest';
  Factory.Password := 'quest';
  Factory.ClientID := 'myclientId';
 Factory.SendTimeOut := 10000; Factory.ConnectTimeOut := 10000; // Indy only
   // ------------------------------------------------------------
  // return the configured factory
  // ------------------------------------------------------------
   Result := Factory; 
end;
```
Warning: if the method signature is changed to return the class TBTConnectionFactory instead, a memory leak will occur.

```
Code example
function TExample.Run;
var
  F: IConnectionFactory;
  C: IConnection;
begin
  // ------------------------------------------------------------
  // get a factory and use it to create a connection object
   // ------------------------------------------------------------
 F := CreateConfiguredFactory;
   C := F.CreateConnection;
   // ------------------------------------------------------------
  // start and use the connection<br>// ----------------------------
                                        // ------------------------------------------------------------
   C.Start;
 ...
   // ------------------------------------------------------------
   // close the connection
   // ------------------------------------------------------------
   C.Close;
end;
```
# <span id="page-22-3"></span>**Connection URL parameters**

#### **Heart-beating Support**

STOMP 1.1 introduced heart-beating, its configuration is covered in the chapter Stomp 1.2

### **TCP Keep-Alive (only supported with Indy)**

The library supports TCP keep-alive with an optional connection URL parameter, tcp.keepalive.

The parameter takes two arguments. On Linux, the first argument is the initial delay before the first keep-alive, the second argument specifies the interval (both values are in milliseconds). On the Windows platform, the values of these arguments are ignored and the operating system uses default values for initial delay<sup>[3](#page-22-0)</sup> and interval<sup>[4](#page-22-1)</sup>, which can be modified in the registry.

Code example

```
Factory := TBTConnectionFactory.Create('user', 'password', 'stomp://localhost?
tcp.keepalive=1000,1000');
```
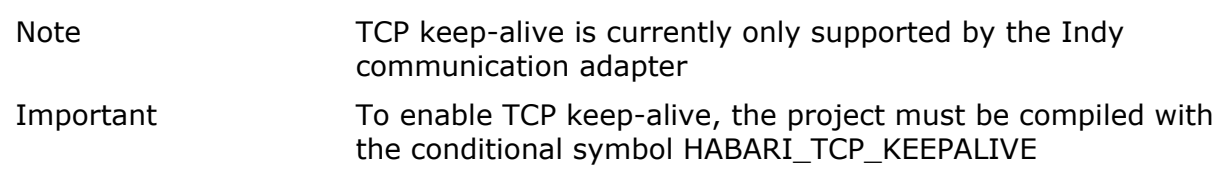

### **Failover Support**

The Failover transport layers reconnect logic on top of the Stomp transport.<sup>[5](#page-22-2)</sup>

The Failover configuration syntax allows you to specify any number of composite URIs. The Failover transport randomly chooses one of the composite URI and attempts to establish a connection to it. If it does not succeed, a new connection is established to one of the other URIs in the list.

Example for a failover URI:

```
failover:(stomp://primary:61613,stomp://secondary:61613)
```
<span id="page-22-0"></span>3 http://technet.microsoft.com/en-us/library/cc957549.aspx

<span id="page-22-1"></span>4 http://technet.microsoft.com/en-us/library/cc957548.aspx

<span id="page-22-2"></span>5 http://activemq.apache.org/failover-transport-reference.html

### **Failover Transport Options**

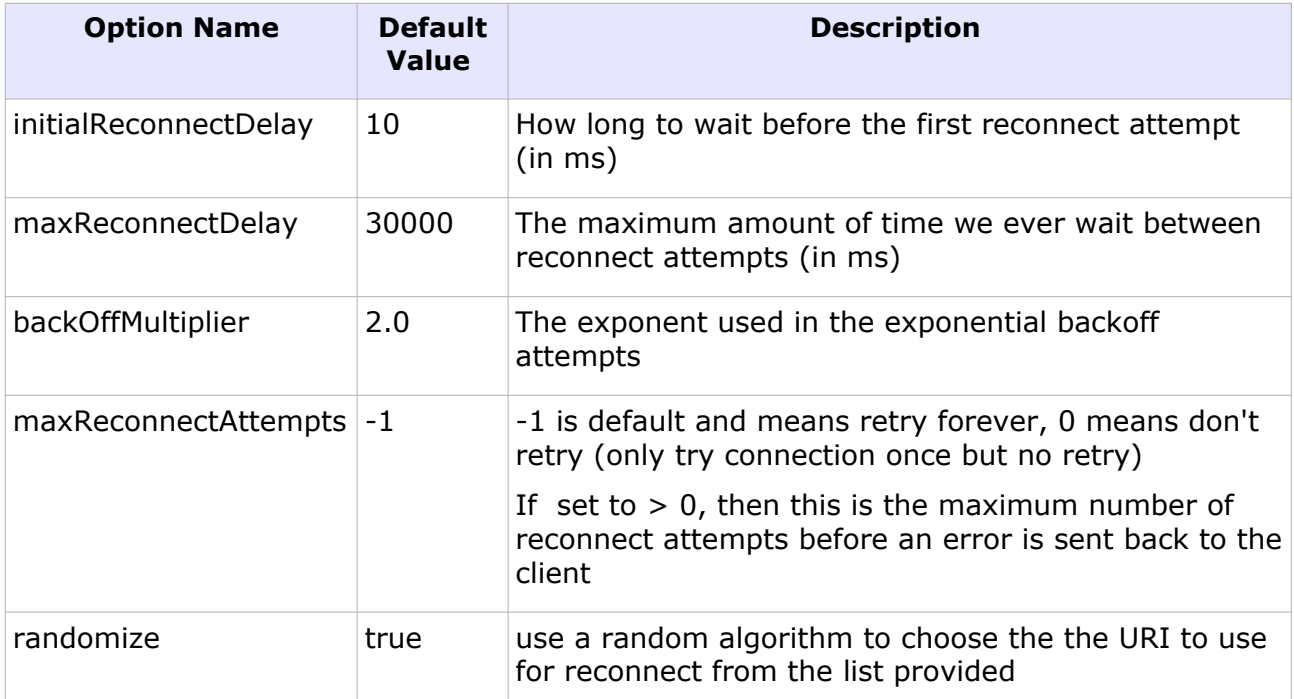

Table 2: Failover Transport Options

#### Example URI:

```
failover:(stomp://localhost:61616,stomp://remotehost:61616)?
initialReconnectDelay=100&maxReconnectAttempts=10
```
#### Code example

```
Factory := TBTConnectionFactory.Create('failover:(stomp://primary:61616,stomp://
localhost:61613)?maxReconnectAttempts=3&randomize=false') do
try
  Conn := Factory.CreateConnection;
  Conn.Start;
   ... 
  Conn.Stop;
finally
  Conn.Close;
end;
```
# **Receipt Support**

The STOMP standard supports receipt messages since version 1.0:

"Any client frame other than CONNECT may specify a *receipt* header with an arbitrary value. This will cause the server to acknowledge receipt of the frame with a RECEIPT frame which contains the value of this header as the value of the *receipt-id* header in the RECEIPT packet."[6](#page-24-0)[7](#page-24-1)[8](#page-24-2)

With Habari Client for RabbitMQ, client applications may configure receipt headers for the frame types listed below.

After the STOMP frame has been sent to the broker, the client library waits for the RECEIPT frame for a defined time, which may be configured per frame type. If the broker does not send a receipt within the time-out interval, the client library will raise an exception. If the client receives a receipt with the wrong receipt-id header, it will raise an exception.

#### **Receipt Support Parameters**

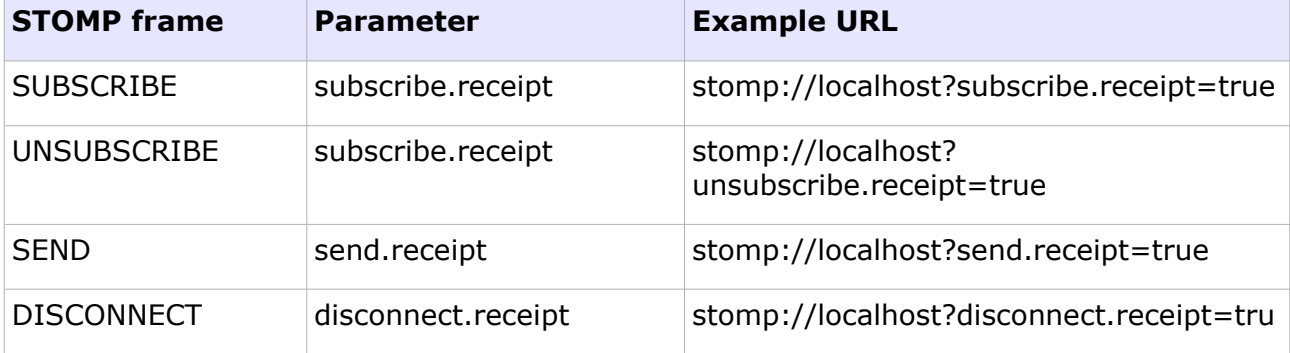

#### **SUBSCRIBE Receipt**

To erquest server reseipts for SUBSCRIBE frames, use the optional connection URL parameter, subscribe.receipt.

Code example

```
Factory := TBTConnectionFactory.Create('user', 'password', 'stomp://localhost?
subscribe.receipt=true');
```
If the broker does not send a receipt within the time-out interval, the client library will raise an exception.

### **UNSUBSCRIBE Receipt**

To erquest server reseipts for UNSUBSCRIBE frames, use the optional connection URL parameter, unsubscribe.receipt.

- <span id="page-24-0"></span>6 https://stomp.github.io/stomp-specification-1.0.html
- <span id="page-24-1"></span>7 https://stomp.github.io/stomp-specification-1.1.html#Header\_receipt
- <span id="page-24-2"></span>8 https://stomp.github.io/stomp-specification-1.2.html#Header\_receipt

#### *26 Habari Client for RabbitMQ 6.0*

Code example

```
Factory := TBTConnectionFactory.Create('user', 'password', 'stomp://localhost?
unsubscribe.receipt=true');
```
If the broker does not send a receipt within the time-out interval, the client library will raise an exception.

#### <span id="page-25-0"></span>**SEND Receipt**

To erquest server reseipts for SEND frames, use the optional connection URL parameter, send.receipt.

Code example

```
Factory := TBTConnectionFactory.Create('user', 'password', 'stomp://localhost?
send.receipt=true');
```
If the broker does not send a receipt within the time-out interval, the client library will raise an exception.

Note: for additional reliability, the client can use transactional send (see section ["Transacted Sessions"](#page-29-0)).

#### **DISCONNECT Receipt**

To request server receipts for DISCONNECT frames, use the optional connection URL parameter, disconnect.receipt.

Code example

```
Factory := TBTConnectionFactory.Create('user', 'password', 'stomp://localhost?
disconnect.receipt=true');
```
Without this parameter, the client will disconnect the socket connection immediately after sending the DISCONNECT frame to the broker.

With disconnect.receipt=true, the client will send the DISCONNECT frame and then wait for the broker receipt frame. If the broker does not answer, the client library will raise an exception. The client application should treat its messages as undelivered.

Note: for additional reliability, the client can use transactional send (see section ["Transacted Sessions"](#page-29-0)), and message receipts (see section ["SEND Receipt"](#page-25-0)).

# **Connections and Sessions**

# **Connections use Stomp 1.2 by default**

Connections use Stomp 1.2 by default since

- Habari Client for Apache ActiveMQ 5.1
- Habari Client for Apache Artemis 5.1
- Habari Client for RabbitMQ 5.1

With OpenMQ, the library still uses Stomp 1.0.

Stomp version may be specified by connection URL parameters. The default protocol version is defined in the BTBrokerConsts unit.

# **Step-by-Step Example**

#### **Overview**

This example will send a single message to a destination queue (ExampleQueue).<sup>[9](#page-26-0)</sup>

#### **Add required units**

Three units are required for this example

- a communication adapter unit (e. g. BTCommAdapterIndy)
- a connection factory unit (BTConnectionFactory)
- the unit containing the interface declarations (BTJMSInterfaces)

The SysUtils unit is necessary for the exception handling.

#### Code example

```
program SendOneMessage;
{$APPTYPE CONSOLE}
uses
```
<span id="page-26-0"></span>9 Compatibility note: non-existing queues are created automatically by the broker – with the exception of Artemis and HornetQ which require them to be configured before usage

```
 BTCommAdapterIndy, 
   BTConnectionFactory, 
  BTJMSInterfaces,
  SysUtils;
...
```
#### **Creating a new Connection**

New connections are created by calling the CreateConnection method of a connection factory.

Code example

```
var
  Factory: IConnectionFactory;
   Connection: IConnection;
   ...
begin
   Factory := TBTConnectionFactory.Create('user', 'password', 'stomp://localhost');
   Connection := Factory.CreateConnection;
   ...
```
- For connection factory creation and configuration options please see chapter ["Creation and configuration"](#page-20-0).
- Since IConnection is an interface type, the connection instance will be destroyed automatically if there are no more references to it in the program.

#### **Connection URL Parameters**

Connection URL parameters are documented in chapter ["Connection URL parameters"](#page-22-3) and in chapter "Stomp 1.2".

#### **Creating a Session**

To create the communication session,

- declare a variable of type ISession
- use the helper method CreateSession of the connection, and specify the acknowledgment mode

Please check the API documentation for the different session types and acknowledgement modes.

Since ISession is an interface type, the session instance will be destroyed automatically if there are no more references to it in the program.

Code example

Session := Connection.CreateSession(False, amAutoAcknowledge);

#### **Using the Session**

The Session variable is ready to use now. Destinations, producers and consumers will be covered in the next chapters.

Code example

```
 Destination := Session.CreateQueue('ExampleQueue');
 Producer := Session.CreateProducer(Destination);
 Producer.Send(Session.CreateTextMessage('This is a test message'));
```
### **Closing a Connection**

Finally, the application closes the connection. The client will disconnect from the message broker. Closing a connection also implicitly closes all open sessions.

Code example

```
 finally
     Connection.Close;
   end;
end.
```
Note: Close will be called automatically if the connection is destroyed. But because unclosed connections use resources, Close should be called when the connection is no longer needed. When logging is enabled, the connection class will also log a message when a connection is destroyed without calling Close.

# **Session types overview**

The table below shows the supported parameter combinations for the Connection.CreateSession method and their effect on the session transaction and acknowledgment features.

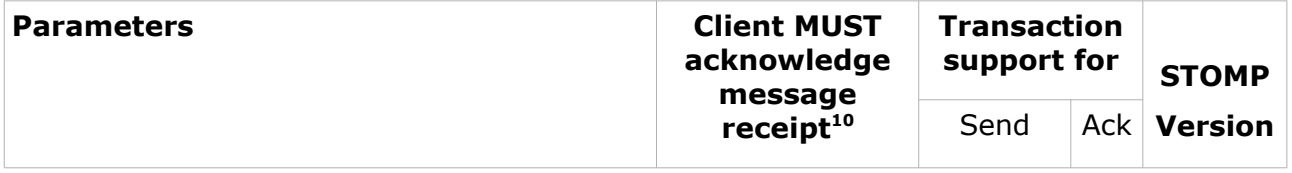

<span id="page-28-0"></span>10https://stomp.github.io/stomp-specification-1.2.html#SUBSCRIBE\_ack\_Header

#### *30 Habari Client for RabbitMQ 6.0*

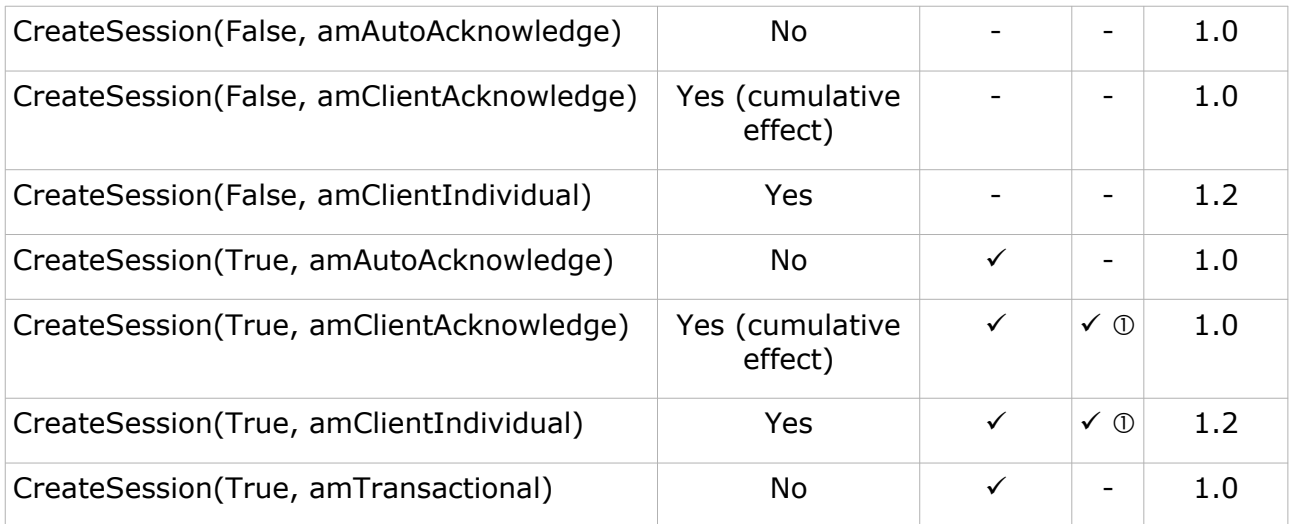

*Table 3: Session creation parameters*

① – not supported by ActiveMQ Artemis

# <span id="page-29-0"></span>**Transacted Sessions**

A session may be specified as transacted. Each transacted session supports a single series of transactions.

#### **Each transaction groups a set of message sends into an atomic unit of work.**

A transaction is completed using either its session's Commit method or its session's Rollback method. The completion of a session's current transaction automatically begins the next. The result is that a transacted session always has a current transaction within which its work is done.

#### **Create a transacted session**

To create a transacted session, set the parameter of CreateSession to amTransactional as shown in the code example

Code example

Session := Connection.CreateSession(amTransactional);

or (using the older API version)

Code example

Session := Connection.CreateSession(True, amTransactional);

This code will automatically start a new transaction for this session.

#### **Send messages**

Now send messages using the transacted session.

#### Code example

```
Destination := Session.CreateQueue('testqueue');
Producer := Session.CreateProducer(Destination);
Producer.Send(Session.CreateTextMessage('This is a test message'));
```
#### **Committing a transaction**

If your client code has successfully sent its messages, the transaction must be committed to make the messages visible on the destination.

#### Code example

```
// send messages ... 
finally
  // commit all messages
  Session.Commit;
end;
```
Note: committing a transaction automatically starts a new transaction

#### **Rolling back a transaction**

If your client code runs wants to undo the sending of its messages, the transaction may be rolled back, and the messages will not become visible on the destination.

```
Code example
// send messages ... 
except 
 ...
   // error!
  Session.Rollback;
 ...
end;
```
#### *32 Habari Client for RabbitMQ 6.0*

Note: rolling back a transaction automatically starts a new transaction. A transacted session will be rolled back automatically if the connection is closed.

#### **Transacted message acknowledgement**

Some library versions (see table ["Communication Adapters"](#page-12-1) on page [13\)](#page-12-1) support transactions also for the acknowledgement of received messages.

When a transaction is rolled back or the connection is closed without a commit, messages which have been acknowledged after the transaction start will return to unacknowledged state.

Code example

```
 // receive in a transacted session
Session := Connection.CreateSession(True, amClientAcknowledge);
 Queue := Session.CreateQueue(GetQueueName);
 Consumer := Session.CreateConsumer(Queue);
Msg := Consumer. Receive (1000);
 // process the message
 ...
 // acknowledge the message
 Msg.Acknowledge;
 ...
 // in case of errors, roll back all acknowledgements
 Session.Rollback;
```
This is an experimental feature. It requires the STOMP 1.2 communication protocol.

# **Destinations**

# **Introduction**

The API supports two models: $11$ 

- 1. point-to-point or queuing model
- 2. publish and subscribe model

In the point-to-point or queuing model, a producer posts messages to a particular queue and a consumer reads messages from the queue. Here, the producer knows the destination of the message and posts the message directly to the consumer's queue. It is characterized by following:

- Only one consumer will get the message
- The producer does not have to be running at the time the receiver consumes the message, nor does the receiver need to be running at the time the message is sent
- Every message successfully processed is acknowledged by the receiver

The publish/subscribe model supports publishing messages to a particular message topic. Zero or more subscribers may register interest in receiving messages on a particular message topic. In this model, neither the publisher nor the subscriber know about each other. A good metaphor for it is anonymous bulletin board. The following are characteristics of this model:

- Multiple consumers can get the message
- There is a timing dependency between publishers and subscribers. The publisher has to create a subscription in order for clients to be able to subscribe. The subscriber has to remain continuously active to receive messages, unless it has established a durable subscription. In that case, messages published while the subscriber is not connected will be redistributed whenever it reconnects.

# **Create a new Destination**

### **Queues**

A queue can be created using the CreateQueue method of the Session.

<span id="page-32-0"></span>11Java Message Service. (2007, November 21). In Wikipedia, The Free Encyclopedia. [http://en.wikipedia.org/wiki/Java\\_Message\\_Service](http://en.wikipedia.org/wiki/Java_Message_Service)

#### *34 Habari Client for RabbitMQ 6.0*

Code example

```
 Destination := Session.CreateQueue('foo');
 Consumer := Session.CreateConsumer(Destination);
```
The queue can then be used to send or receive messages using implementations of the IMessageProducer and IMessageConsumer interfaces. (See next chapter for an example)

### **Topics**

A topic can be created using the CreateTopic method of the Session.

```
Code example
   Destination := Session.CreateTopic('bar');
```
Consumer := Session.CreateConsumer(Destination);

The topic can then be used to send or receive messages using implementations of the IMessageProducer and IMessageConsumer interfaces. (See next chapter for an example).

# **Producer and Consumer**

### **Message Producer**

A client uses a MessageProducer object to send messages to a destination. A MessageProducer object is created by passing a Destination object to a message-producer creation method supplied by a session.

Code example

```
Destination := Session.CreateQueue('foo');
Producer := Session.CreateProducer(Destination);
Producer.Send(Session.CreateTextMessage('Test message'));
```
A client can specify a default delivery mode, priority, and time to live for messages sent by a message producer. It can also specify the delivery mode, priority, and time to live for an individual message.

### **Message Consumer**

A client uses a MessageConsumer object to receive messages from a destination. A MessageConsumer object is created by passing a Destination object to a messageconsumer creation method supplied by a session.

Code example

```
Destination := Session.CreateQueue('foo');
Consumer := Session.CreateConsumer(Destination);
```
#### **Message Selector**

A message consumer can be created with a **message selector[12](#page-34-0)** .

A message selector allows the client to restrict the messages delivered to the message consumer to those that match the selector.

<span id="page-34-0"></span>12The RabbitMQ message broker does not support message selectors

# **Synchronous Receive**

A MessageConsumer offers a Receive method which can be used to consume exactly one message at a time.

#### Code example

```
while I < EXPECTED do
begin
   TextMessage := Consumer.Receive(1000) as ITextMessage;
   if Assigned(TextMessage) then
  begin
    Inc(I);
    TextMessage.Acknowledge;
     L.Info(Format('%d %s', [I, TextMessage.Text]));
   end;
end;
```
#### **Receive and ReceiveNoWait**

There are three different methods for synchronous receive:

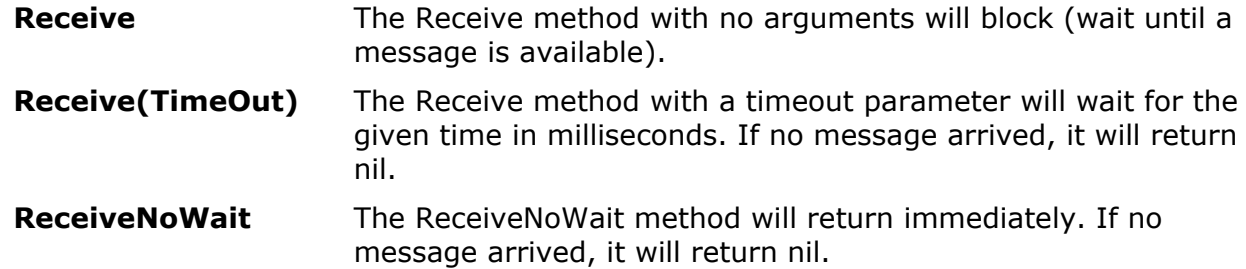
# **Durable Subscriptions**

## **Description**

If a client needs to receive all the messages published on a topic, including the ones published while the subscriber is inactive, it uses a durable TopicSubscriber.

The message broker retains a record of this durable subscription and insures that all messages from the topic's publishers are retained until they are acknowledged by this durable subscriber or they have expired. $^{13}$  $^{13}$  $^{13}$ 

The combination of the clientId and durable subscriber name uniquely identifies the durable topic subscription.

After you restart your program and re-subscribe, the broker will know which messages you need that were published while you were away.

### **Creation**

The Session interface contains the CreateDurableSubscriber method which creates a durable subscriber to the specified topic.

A durable subscriber MessageConsumer is created with a unique clientID and durable subscriber name.

<span id="page-36-0"></span>Only **one** thread can be actively consuming from a given logical topic subscriber.

# **Temporary Queues**

## **Introduction**

"Temporary destinations (temporary queues or temporary topics) are proposed as a lightweight alternative in a scalable system architecture that could be used as unique destinations for replies. Such destinations have a scope limited to the connection that created it, and are removed on the server side as soon as the connection is closed." ("Designing Messaging Applications with Temporary Queues", by Thakur Thribhuvan $(14)$  $(14)$  $(14)$ 

## **Library Support**

Temporary destinations are supported by

- ActiveMQ
- OpenMQ
- RabbitMQ

### **Resource Management**

The session should be closed as soon as processing is completed so that TemporaryQueues will be deleted on the server side.

<span id="page-37-0"></span>14http://onjava.com/pub/a/onjava/2007/04/10/designing-messaging-applications-withtemporary-queues.html

# **Message Options**

# **Standard Properties**

The Apache ActiveMQ message broker supports some JMS standard properties in the STOMP adapter. These properties are based on the JMS specification of the Message interface.<sup>[15](#page-38-0)</sup>

Habari Client libraries for other message brokers may support a subset of these standard properties.

Note: If your application makes use of these properties, your application depends on a broker-specific feature which is not guaranteed to be available in the STOMP adapter of other message brokers

### **Properties for outgoing messages**

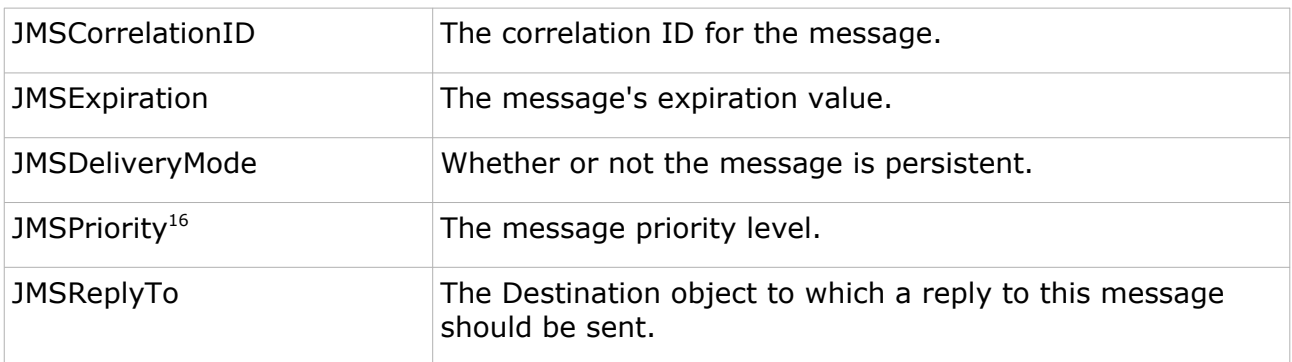

### **Properties for incoming messages**

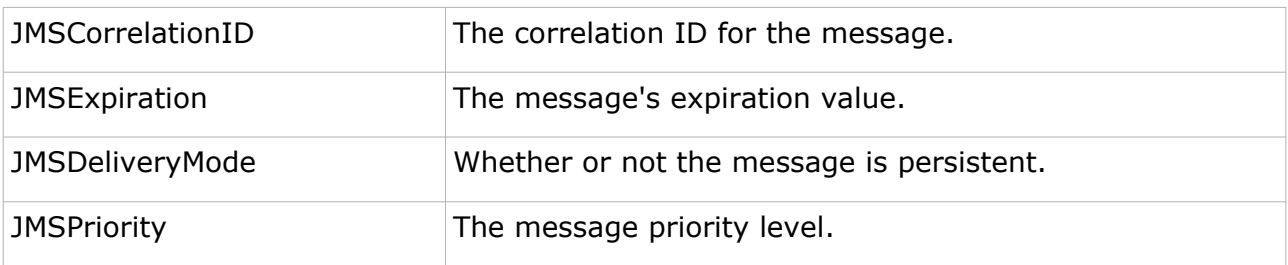

<span id="page-38-0"></span>15http://download.oracle.com/javaee/5/api/javax/jms/Message.html

<span id="page-38-1"></span>16Clients set the JMSPriority not directly, but either on the producer or as a parameter in the Send method

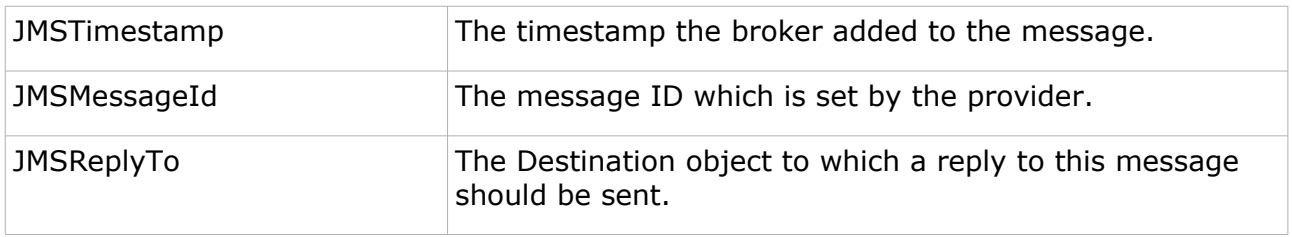

## **Reserved property names**

Some headers names are defined by the Stomp specifications, and by broker-specific extensions of the Stomp protocol. These reserved Stomp header names can not be used as names for user defined properties.

Note The client library will raise an Exception if the application tries to send a message with a reserved property name.

### **Examples**

- login
- passcode
- transaction
- session
- message
- destination
- id
- $\bullet$  ack
- selector
- type
- content-length
- content-type
- correlation-id
- expires
- persistent
- priority
- reply-to
- message-id
- timestamp
- transformation
- client-id

● redelivered

### **Prefix for custom headers**

A common practice to avoid name collisions is using a prefix for your own properties (example: **x-type** instead of **type**).

## **Selectors**

Selectors are a way of attaching a filter to a subscription to perform content based routing. For more documentation on the detail of selectors see the reference on javax.jmx.Message $^{17}$  $^{17}$  $^{17}$ .

### **Supported message brokers**

Message selectors are supported by

- Habari Client for ActiveMQ Habari Client for Artemis
- Habari Client for OpenMQ

Code example

Consumer := Session.CreateConsumer(Destination, 'type=''car'' and color=''blue''');

<span id="page-40-1"></span><span id="page-40-0"></span>All supported brokers allow supports string type properties and operations in selectors. ActiveMQ also allows integer properties and operations in selectors (see special note<sup>[18](#page-40-1)</sup>).

# **Object Messages**

# **Introduction**

## **Object Serialization**

Object serialization is the process of saving an object's state to a sequence of bytes, as well as the process of rebuilding those bytes into a live object at some future time.<sup>[19](#page-41-0)</sup> In messaging applications, object serialization is required to transfer objects between clients, but also to store objects on the broker if they are declared persistent.

## **Message Transformers**

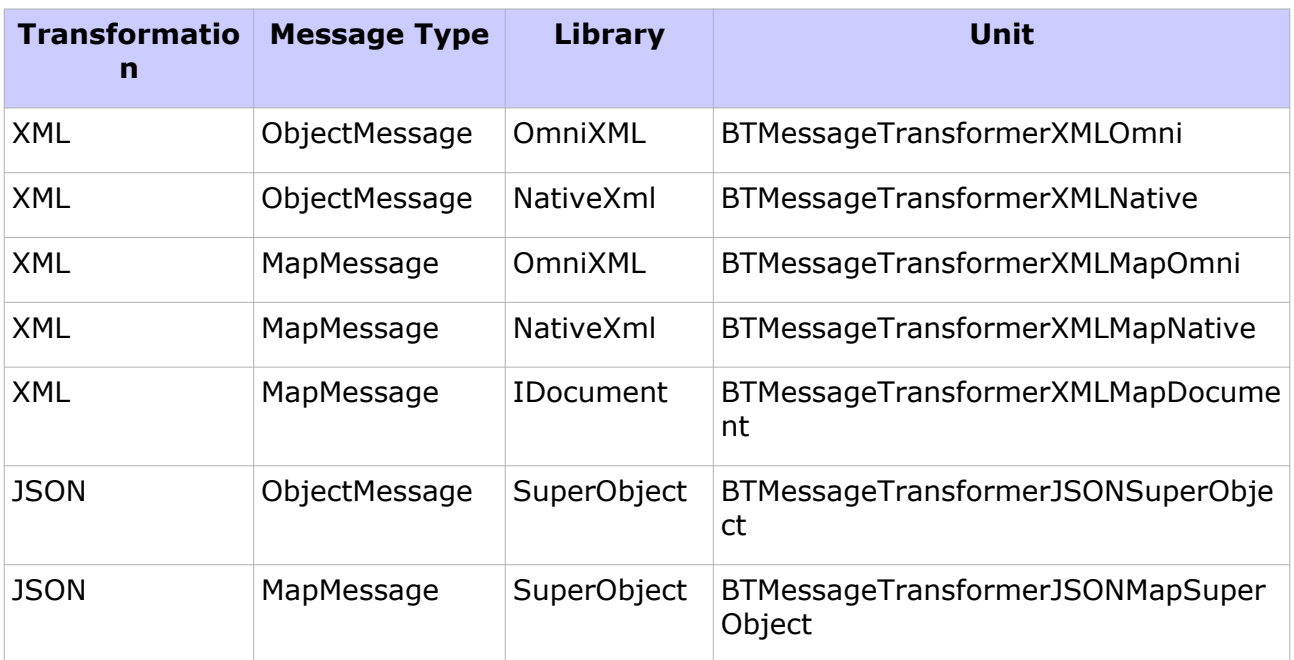

<span id="page-41-0"></span>*Table 4: Message Transformer Implementations*

### **Memory Management**

### **Outgoing Objects**

The message transformer will not free objects which have been sent. To release the memory, the application has to explicitly free them when they are no longer used.

### **Incoming Objects**

The message transformer will create an object instance when an object message has been received. To avoid memory leaks, the application must free this instance when it is no longer in use.

### **Assign a Message Transformer**

To insert an object decoder / encoder in the message processing chain, create a message transformer instance and assign it to the connection's MessageTransformer property.

The constructor of message transformers for object exchange takes one argument, which is the class of the serialized object. In this example, SamplePojo is the class.

#### Code example

```
Connection: IConnection;
...
with (Connection as IMessageTransfomerSupport) do
begin
  MessageTransformer := TBTMessageTransformerXMLOmni.Create(SamplePojo);
end;
...
Connection.Start;
```
You can also use the helper procedure SetTransformer in unit BTConnection:

#### Code example

```
Connection: IConnection;
...
SetTransformer(Connection, TBTMessageTransformerXMLOmni.Create(SamplePojo));
...
Connection.Start;
```
### **Create and Send an ObjectMessage**

1. create a IObjectMessage instance using ISession#CreateObjectMessage

2. send the object message to the broker using IMessageProducer#Send

```
ObjectMessage := Session.CreateObjectMessage(Instance);
Producer.Send(ObjectMessage);
```
### **Complete Example using NativeXml**

From ObjectExchangeTests.pas.

Send:

Code example

Code example

```
procedure TObExTestCase.TestXMLNative;
var
   ObjectMessage: IObjectMessage;
   Obj: SamplePojo;
begin
  // send
  Connection := TBTConnection.MakeConnection;
   try
     SetTransformer(Connection, TBTMessageTransformerXMLNative.Create(SamplePojo));
     Connection.Start;
    Session := Connection.CreateSession(False, amAutoAcknowledge);
     Destination := Session.CreateQueue('TOOL.OBJECT.XML');
     Producer := Session.CreateProducer(Destination);
     Obj := SamplePojo.Create;
     try
       Obj.messageText := 'test';
      Obj.messageNo := 0;
       ObjectMessage := Session.CreateObjectMessage(Obj);
       ObjectMessage.SetStringProperty(SH_TRANSFORMATION + '-custom',
         TRANSFORMER_ID_OBJECT_XML); // required for "Delphi Only" object exchange
       Producer.Send(ObjectMessage);
     finally
       Obj.Free;
     end;
   finally
     Connection.Close;
   end;
```
#### Receive:

Code example

```
Connection := TBTConnection.MakeConnection;
 try
   SetTransformer(Connection, TBTMessageTransformerXMLNative.Create(SamplePojo));
   Connection.Start;
  Session := Connection.CreateSession(False, amClientAcknowledge);
```

```
 Destination := Session.CreateQueue('TOOL.OBJECT.XML');
    Consumer := Session.CreateConsumer(Destination);
    ObjectMessage := Consumer.Receive(1000) as IObjectMessage;
    if Assigned(ObjectMessage) then
    begin
      ObjectMessage.Acknowledge;
      Obj := ObjectMessage.GetObject as SamplePojo;
      try
 CheckEquals('test', Obj.messageText);
 CheckEquals(0, Obj.messageNo);
      finally
        Obj.Free;
      end;
    end;
  finally
    Connection.Close;
  end;
end;
```
# **Stomp 1.2**

# **Connection configuration**

A connection string can use additional URL parameters to configure Stomp version 1.1 and 1.2

All parameters can be omitted to use the default value.

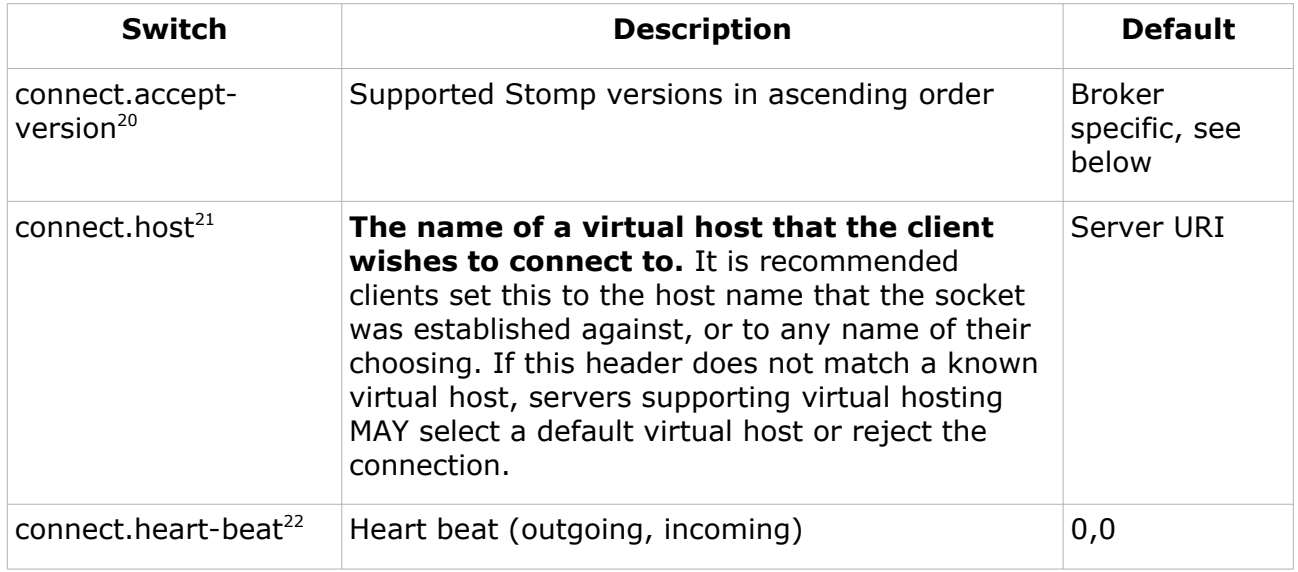

#### **Default Stomp version (broker-specific)[23](#page-45-3)**

If the connection URL does not contain the connect.accept-version parameter, the client library will add an accept-version header to the CONNECT frame with the value defined in the SH\_DEFAULT\_STOMP\_VERSION constant in the BTBrokerConsts unit.

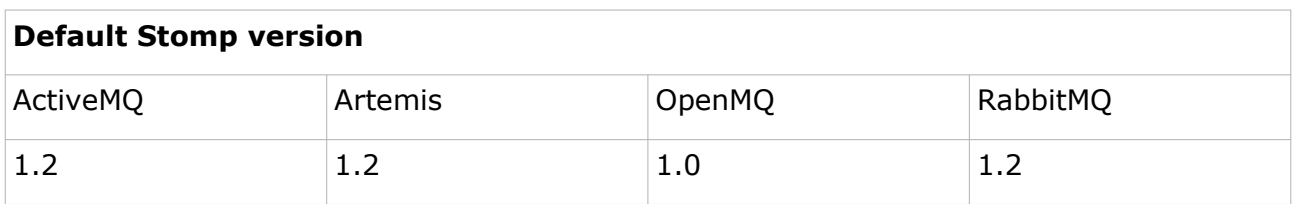

<span id="page-45-3"></span><span id="page-45-2"></span><span id="page-45-1"></span><span id="page-45-0"></span> [http://stomp.github.com//stomp-specification-1.2.html#protocol\\_negotiation](http://stomp.github.com//stomp-specification-1.2.html#protocol_negotiation) [http://stomp.github.com//stomp-specification-1.2.html#CONNECT\\_or\\_STOMP\\_Frame](http://stomp.github.com//stomp-specification-1.2.html#CONNECT_or_STOMP_Frame) <http://stomp.github.com//stomp-specification-1.2.html#Heart-beating> 23Since version 5.1 (2017.06)

#### **Connection Factory Code Example:**

Code example

```
Factory := TBTConnectionFactory.Create(
   'stomp://localhost:61613?connect.accept-version=1.2&connect.heart-beat=1000,0');
```
This example creates a connection factory with these connection settings

host: localhost port: 61613 accept-version: 1.2 heart-beat: 1000,0

- virtual host is localhost
- the client requests Stomp 1.2 protocol
- client heart beat interval is 1000 milliseconds, no server heart beat signals

## **Specification**

For details see the Stomp specification pages: <http://stomp.github.com//stomp-specification-1.1.html> <http://stomp.github.com//stomp-specification-1.2.html>

## **Sending heart-beat signals**

A client can use the **SendHeartbeat** method of the connection object to send a heartbeat byte (newline 0x0A).

SendHeartbeat is a method of the IHeartbeat interface, which is declared in the BTSessionIntf unit. A cast of the IConnection object is required to access this method.

Code example

(Connection as IHeartbeat). SendHeartbeat;

Notes:

- the client application code is responsible for sending a heartbeat message within the maximum interval which was specified in the connect parameter – the Habari Client library does not send heart-beats automatically
- client messages which are sent after the heart-beat interval expires may be lost

## **Checking for incoming heartbeats**

The Habari client library stores a time-stamp of the last incoming data. If the time which elapsed since this time-stamp is greater than two times the heart-bet interval, calling **CheckHeartbeat** will raise an exception of type EBTStompServerHeartbeatMissing.

Code example

(Connection as IHeartbeat).CheckHeartbeat;

Notes:

- the method raises an exception if the connection does not use server-side heartbeating
- the method only checks the time elapsed since the last heart-beat, it does not try to read any data from the connection

## **Reading server-side heartbeats**

If the client never needs to consume any messages, but still needs to check for serverside heartbeats, it can use the **ReceiveHeartbeat** method of the connection object.

This method takes one argument, TimeOut.

The function returns True if it found at least one heart-beat signal on the connection.

Calling ReceiveHeartbeat is only useful for applications which never call Receive, to check if the server is still healthy, and to consume the pending heart-beat signals from the connection.

If the client reads messages (using Consumer.Receive), calling ReceiveHeartbeat is not required.

# **Example Applications**

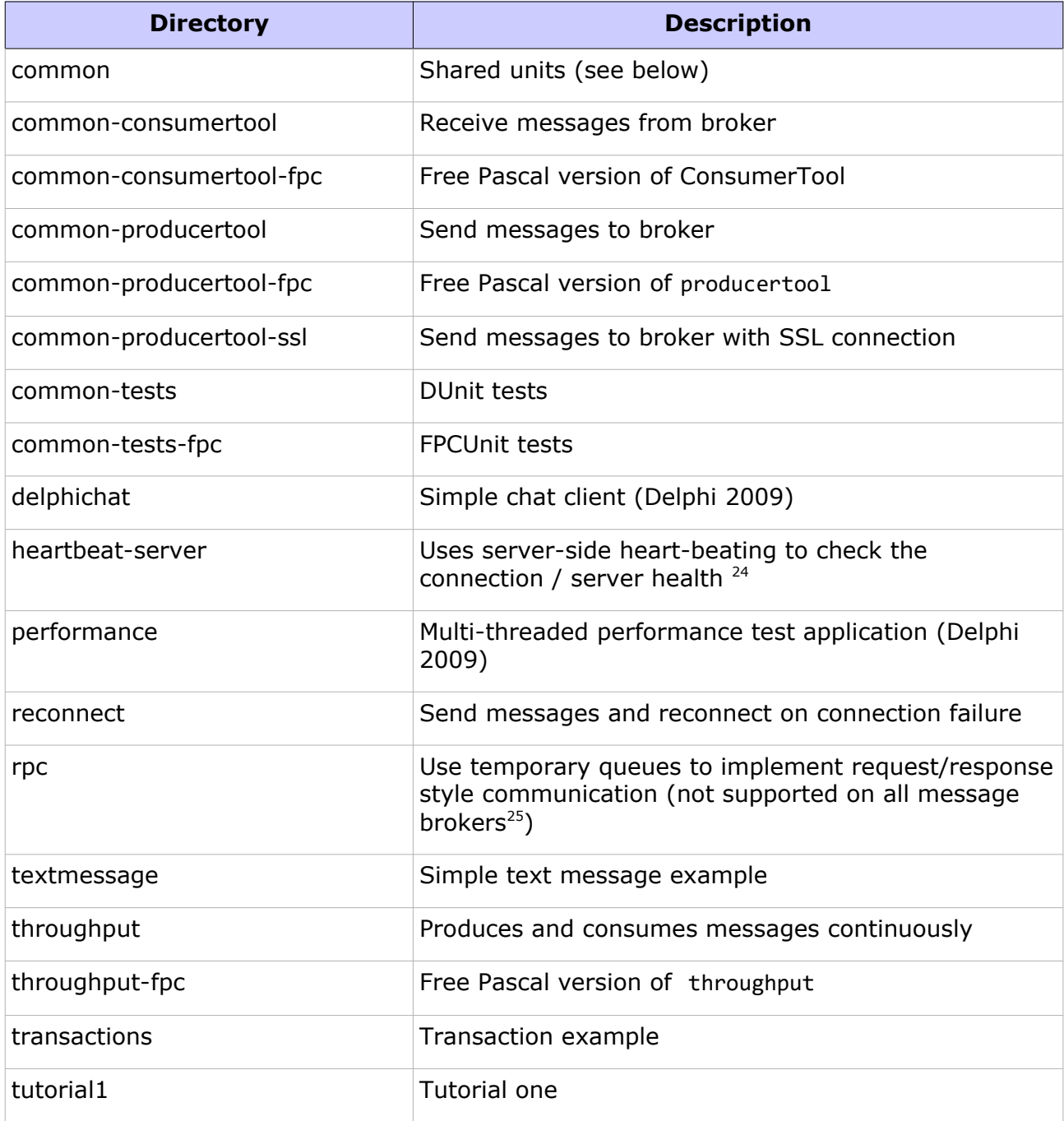

<span id="page-48-0"></span>24Requires STOMP 1.2; not supported by OpenMQ

<span id="page-48-1"></span>25Not available with ActiveMQ Artemis and HornetQ message broker

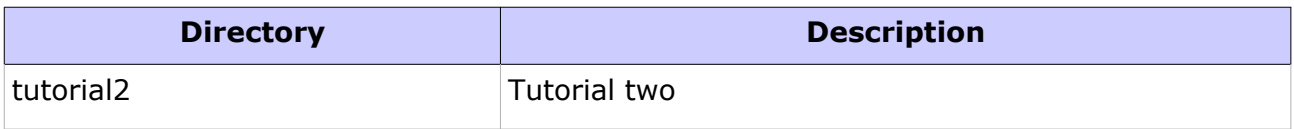

*Table 5: Example Applications (in alphabetic order)*

# **Shared units for demo projects**

The directory demo/common contains shared units:

- connection configuration form
- command line parameter support class
- LoggingHelper example unit (see ["Logging with SLF4P"](#page-60-1) on page [61\)](#page-60-0)

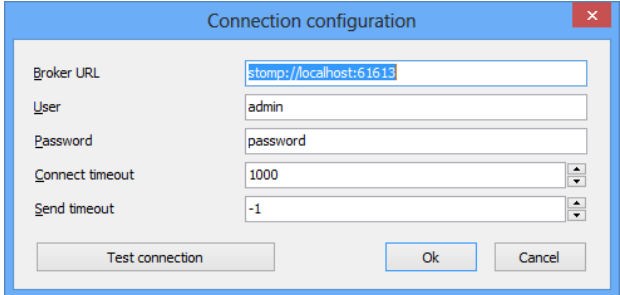

*Illustration 2: Connection configuration dialog example*

# **ConsumerTool**

The ConsumerTool demo may be used to receive messages from a queue or topic. This example application is configurable by command line parameters, all are optional.

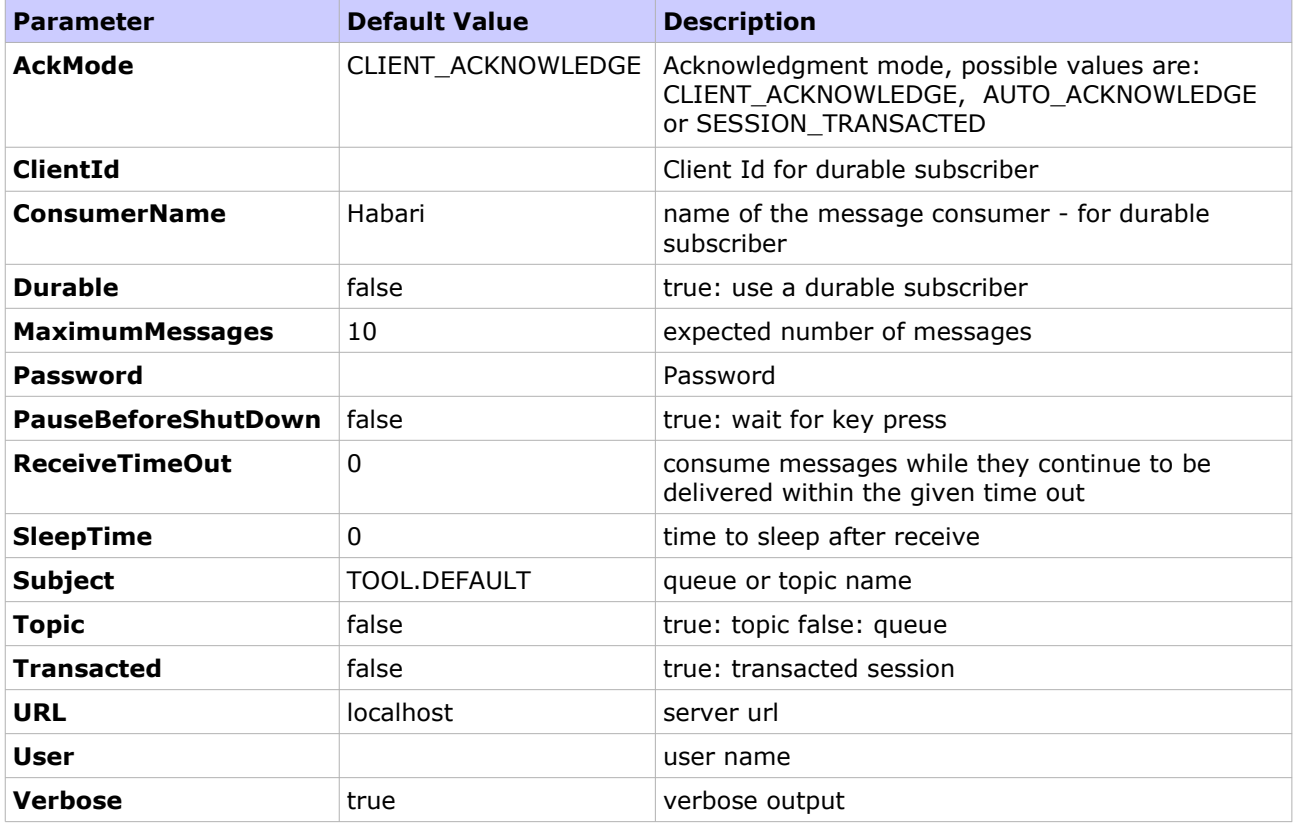

*Table 6: ConsumerTool Command Line Options*

| C:\Users\mj\Desktop\Sandbox\Habari Client libraries\Habari RabbitMQ\demo\c                                                                                                    | × |
|----------------------------------------------------------------------------------------------------|---|
| Habari Client for RabbitMQ 1.9 (c) 2011-2013 Michael Justin<br>Connecting to URL: stomp://localhost:61613<br>Consuming queue: ExampleQueue<br>Using a non-durable subscription<br>We are about to wait until we consume: 10 message(s) then we will shutdown<br>Received: Message: 7 sent at: 08.01.2014 10:35:39<br>Received: Message: 8 sent at: 08.01.2014 10:35:39<br>---<br>Received: Message: 9 sent at: 08.01.2014 10:35:39<br>---<br>Received: Message: 0 sent at: 08.01.2014 17:11:20<br>Received: Message: 1 sent at: 08.01.2014 17:11:21<br>Received: Message: 2 sent at: 08.01.2014 17:11:21<br>Received: Message: 3 sent at: 08.01.2014 17:11:21<br>Received: Message: 4 sent at: 08.01.2014 17:11:21<br>Received: Message: 5 sent at: 08.01.2014 17:11:21<br>Received: Message: 6 sent at: 08.01.2014 17:11:21<br><b>Closing connection</b> |   |
|                                                                                                    |   |

*Illustration 3: ConsumerTool demo application*

## **Examples**

Receive 1000 messages from local broker

**ConsumerTool –-MaximumMessages=1000**

Receive 10 messages from local broker and wait for any key

**ConsumerTool –-PauseBeforeShutDown**

Use a transacted session to receive 10,000 messages from local broker

**ConsumerTool –-MaximumMessages=10000 -–Transacted –-AckMode=SESSION\_TRANSACTED**

# **ProducerTool**

The ProducerTool demo can be used to send messages to the broker. It is configurable by command line parameters, all are optional.

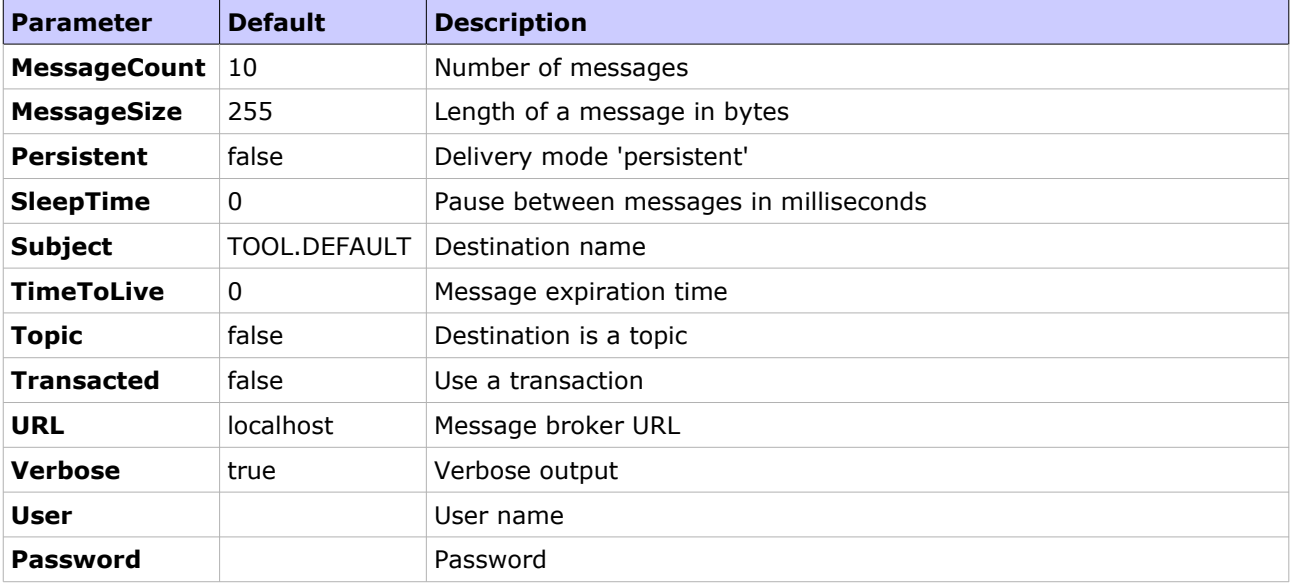

*Table 7: ProducerTool Command Line Options*

| C:\Users\mj\Desktop\Sandbox\Habari Client libraries\Habari RabbitMQ\demo\c                                                                                                    |  |
|----------------------------------------------------------------------------------------------------|--|
| Habari Client for RabbitMQ 1.9 (c) 2011—2013 Michael Justin<br>Connecting to URL: stomp://localhost:61613<br>Publishing a Message with size 255 to queue: ExampleQueue<br>Using non-persistent messages                                      |  |
| Sleeping between publish 0 ms<br>Sending message: Message: 0 sent at: 10.01.2014 10:49:30<br>Sending message: Message: 1 sent at: 10.01.2014 10:49:30                                                                                        |  |
| Sending message: Message: 2 sent at: 10.01.2014 10:49:30<br>Sending message: Message: 3 sent at: 10.01.2014 10:49:30<br>Sending message: Message: 4 sent at: 10.01.2014 10:49:30<br>Sending message: Message: 5 sent at: 10.01.2014 10:49:30 |  |
| Sending message: Message: 6 sent at: 10.01.2014 10:49:30<br>Sending message: Message: 7 sent at: 10.01.2014 10:49:30<br>Sending message: Message: 8 sent at: 10.01.2014 10:49:30                                                             |  |
| Sending message: Message: 9 sent at: 10.01.2014 10:49:30<br>Done.                                                                                                    |  |

*Illustration 4: ProducerTool demo application*

### **Examples**

Send 10,000 messages to the queue TOOL. DEFAULT on the local broker

**ProducerTool –-MessageCount 10000**

Send 10 messages to the topic ExampleTopic on the local broker

**ProducerTool –-Topic –-Subject=ExampleTopic**

## **Performance test**

The performance test application provides a GUI for multi-threaded sending and receiving of messages.

- A broker configuration dialog can be invoked by clicking the URL field
- The communication library (Indy or Synapse) can be selected
- Number and length of messages and thread number can be adjusted using the sliders

For every thread a message queue with the name ExampleQueue.<n> will be used.

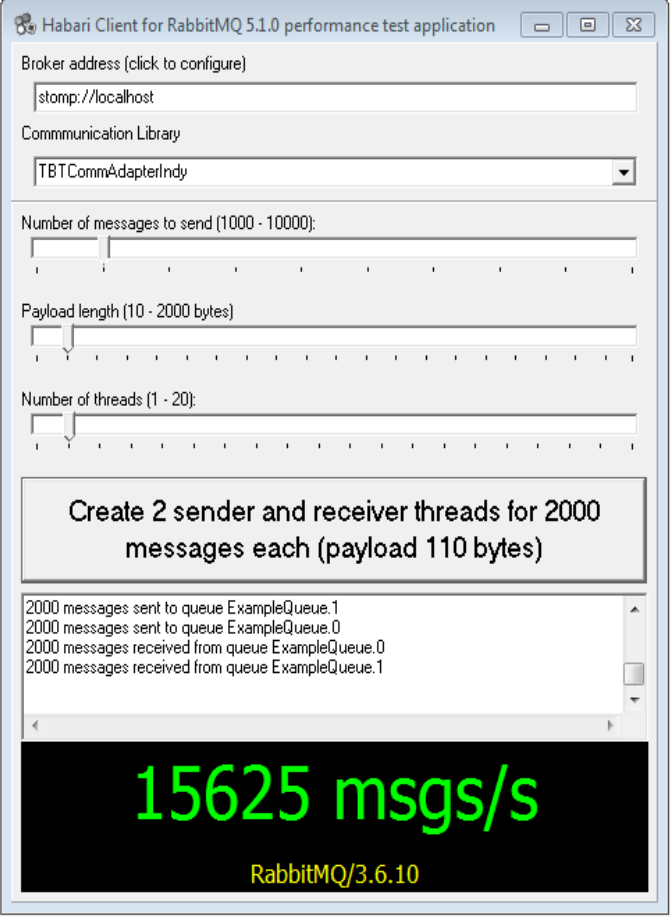

*Illustration 5: Performance Test Application*

Habari Client for RabbitMQ 5.1 includes an enhanced performance test application, which optionally collects message rates of multiple test runs and displays the sample median. Shown above is an example for a client configuration:

- 21 test runs (triggered by a shift-click on the test button)
- 2000 messages per thread
- 210 bytes payload
- two producer threads, two consumer threads

To start the long-running tests, shift-click on the run button. Taking all test samples takes around ten seconds.

# **Throughput test**

This example application is configurable by command line parameters, all are optional.

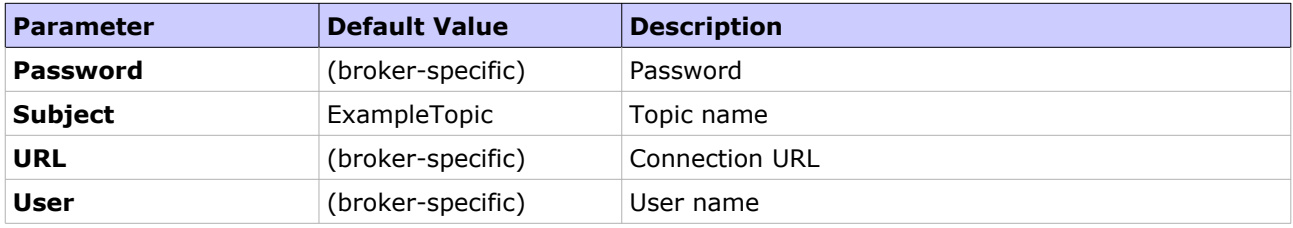

*Table 8: Throughput Test Tool Command Line Options*

## **Examples**

Use remote broker 'mybroker' and specify user and password

```
tptest --url=stomp://mybroker --user=test1 --password=secret
```

| C:\Users\mj\Desktop\Sandbox\Habari Client libraries\Habari Apollo\target\dem                                                              | × |  |
|----------------------------------------------------------------------------------------------------|---|--|
| Habari Client for Apollo 1.6 (c) 2008—2013 Michael Justin<br>Connecting to URL: stomp://localhost:61613                                   |   |  |
| Consuming: ExampleTopic<br>Press Ctrl+C to stop                                                                                           |   |  |
| 00:02 tx/rx 29213/12152 14562/6057 msgs/sec ( 68/165 microsecs/msg)                                                                       |   |  |
| 00:04 tx/rx 40136/23454 9981/5832 msgs/sec (100/171 microsecs/msg)<br>00:06 tx/rx 49693/33786 8231/5596 msgs/sec <121/178 microsecs/msg>  |   |  |
| 00:08 tx/rx 59257/42738 7358/5307 msgs/sec (135/188 microsecs/msg)                                                                        |   |  |
| 00:10 tx/rx 70173/54674 6980/5438 msgs/sec (143/183 microsecs/msg)<br>00:12 tx/rx 81096/65864 6719/5457 msgs/sec (148/183 microsecs/msg)  |   |  |
| 00:14 tx/rx 94749/76807 6706/5436 msgs/sec (149/183 microsecs/msg)<br>00:16 tx/rx 102941/87498 6381/5424 msgs/sec (156/184 microsecs/msg) |   |  |
|                                                                                                    |   |  |
|                                                                                                    |   |  |
|                                                                                                    |   |  |
|                                                                                                    |   |  |
|                                                                                                    |   |  |
|                                                                                                    |   |  |
|                                                                                                    |   |  |
|                                                                                                    |   |  |
|                                                                                                    |   |  |

*Illustration 6: Throughput test tool output*

# **Unit Tests**

## **Introduction**

Habari Client libraries include DUnit and FPCUnit tests. They require the classic DUnit framework (included in Delphi 2009) or FPCUnit (included in Lazarus 2.6).

The test projects are installed in the common-tests and common-tests-fpc folders.

## **Test project configuration**

## **Logging**

To switch on SLF4P logging, add the conditional symbol HABARI\_LOGGING (see chapter 'Logging with SLF4P') and rebuild the project. Set the DEFAULT\_LOG\_LEVEL constant in unit TestHelper to a valid SLF4P level.

### **Raw message logging**

To switch on raw logging, add the conditional symbol HABARI\_RAW\_TRACE and rebuild the project. The project has the {\$APPTYPE CONSOLE} flag, which will cause a console window to open.

## **Optional units**

To switch on tests for optional units (object message exchange), add the conditional symbol TEST\_OPTIONAL\_UNITS and rebuild the project.

### **Synapse communication adapter**

To switch from Indy to Synapse for the tests, add the conditional symbol HABARI\_TEST\_SYNAPSE and rebuild the project.

## **Test units**

The common-tests folder contains these units

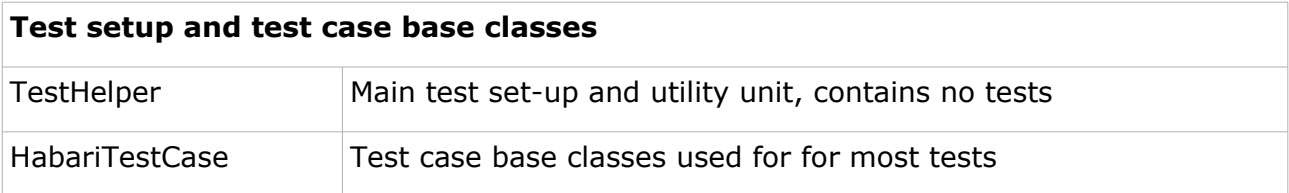

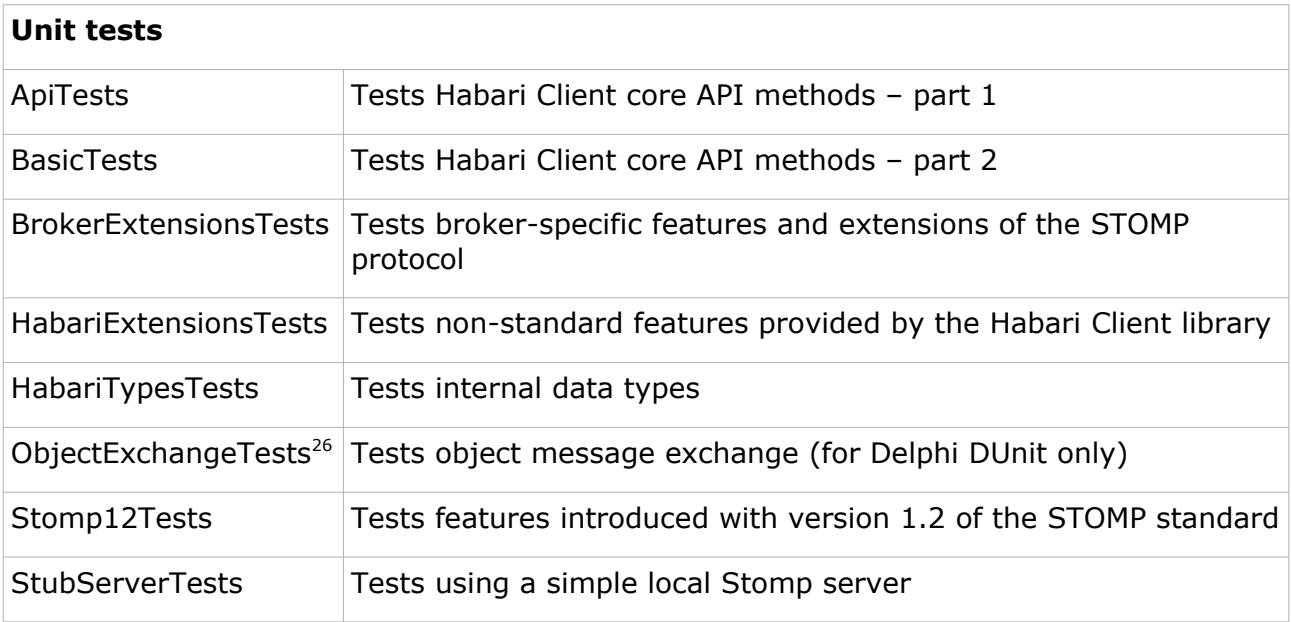

Free Pascal specific test units are in the folder common-tests-fpc

## **Test execution**

## **Requirements**

The test projects require a message broker running on the local system, which accepts STOMP connections on the default port, with the default user credentials. User name and password for the default user are defined in unit BTBrokerConsts.

## **Test destinations**

Most tests create a test-specific destination (queue or a topic) to reduce the risk of side effects.

The name of the destination is the combination of the test class name and the unit test name.

Note: the unit tests will not clean up or remove these destination objects after usage.

<span id="page-58-0"></span>26only added to the test suite if TEST\_OPTIONAL\_UNITS is defined

# **STOMP 1.2**

Since Habari Client for RabbitMQ 5.0, the unit test use STOMP 1.2 for connections.

# <span id="page-60-1"></span>**Logging with SLF4P**

## **Introduction**

Habari Client libraries include the free open source logging framework SL4FP as an optional dependency.

SLF4P is available at<https://github.com/michaelJustin/slf4p>

# **IDE and project configuration**

In order to compile with SLF4P support,

- 1. include the path to the slf4p library in the project search or in the global library path
- 2. add the conditional symbol HABARI\_LOGGING to the project options

## **Delphi**

- choose Project | Options... | Delphi Compiler > Conditional defines
- add HABARI\_LOGGING

### **Lazarus**

- choose Project | Project Options … | Compiler Options > Other
- add -dHABARI\_LOGGING in the Custom options field

## <span id="page-60-0"></span>**LoggingHelper unit**

A simple LoggingHelper unit is located in the demo\common\ directory and can be copied to a project to add slf4p support with little extra coding.

```
Code example
```

```
uses
  LoggingHelper,
   ...
begin
```

```
 // set up logging
 LoggingHelper.ConfigureLogging;
```
The LoggingHelper unit may be adjusted to your configuration needs. Here is an example which uses the SimpleLogger implementation (included in SLF4P).

#### Code example

```
unit LoggingHelper;
interface
uses
  {$IFDEF HABARI_LOGGING}
   djLogOverSimpleLogger, SimpleLogger
  {$ENDIF HABARI_LOGGING};
const
   DEFAULT_LOG_LEVEL = 'info';
procedure ConfigureLogging(const LogLevel: string = DEFAULT LOG LEVEL);
implementation
procedure ConfigureLogging(const LogLevel: string);
begin
   {$IFDEF HABARI_LOGGING}
   SimpleLogger.Configure('defaultLogLevel', LogLevel);
   SimpleLogger.Configure('showDateTime', 'true');
   {$ENDIF HABARI_LOGGING}
end;
end.
```
# **Conditional Symbols**

## **Caution**

**All conditional symbols enable experimental or optional features, which are not covered by the free basic support plan.** Feedback (suggestions for improvements, feature requests, and bug reports) are always welcome.

# **Conditional symbols for release builds**

### **HABARI\_ALLOW\_UNKNOWN\_URL\_PARAMS**

#### **Disables strict connection URL parameter checking.**

If this symbol is defined, connection URLs may contain arbitrary parameters. By default, the library only accepts well-known connection parameters and raises an exception for unknown parameters.

**Broker versions:** all broker versions.

## **HABARI\_LOGGING**

**Enables logging support.** Requires the open source SLF4P logging facade.

**Broker versions:** all broker versions.

See also: [Logging with SLF4P](#page-60-1)

## **HABARI\_SSL\_SUPPORT**

**Enables SSL support.** Support for SSL connections is an advanced / optional feature, technical support is not included in the basic support plan.

The directory source/optional contains example implementations of Indy and Synapse adapter classes with OpenSSL support. Please note that these are basic implementations and not supported in the free basic support plan.

**Broker versions:** all broker versions.

See also: [SSL/TLS Support](#page-65-0)

# **HABARI\_TCP\_KEEPALIVE**

#### **Enables configuration option for TCP keep-alive.**

For details please see chapter **Connection URL parameters.**

**Broker versions:** all broker versions.

Indy communication adapter only

## **HABARI\_USE\_INTERCEPT**

#### **Enables detailed logging of Stomp message frames**

This uses the Indy interceptor implementation in unit IdInterceptSimLog.

All communication data will be logged to a file. A new file will be created for every new STOMP connection. The file is located in a folder below the current working directory.

If this symbol is defined in a release build, a compiler warning will be emitted:

**HABARI\_USE\_INTERCEPT should not be used for release builds**

**Broker versions:** all broker versions.

Indy communication adapter only

Note: this feature requires permissions

- create a directory in the current directory if it does not exist
- create files

# **Conditional symbols for unit test projects**

## **TEST\_OPTIONAL\_UNITS**

Enables tests for experimental / optional units.

## **HABARI\_TEST\_SYNAPSE**

Enables Synapse communication adapter in DUnit/FPCUnit tests, default is Indy.

**Supported for:** all versions.

## **HABARI\_TEST\_USE\_MGMT\_API**

#### **Enables additional test steps**

If this symbol is defined, a broker-specific management client will be instantiated and used in the tests to perform one or more of these actions:

• create destinations on the message broker (test preparation)

- destroy destinations on the message broker (cleanup)
- check destinations for their pending message count

Actual actions depend on the message broker type, see HabariTestCase unit source code for details.

Only available with the DUnit test suite, not for FPCUnit.

Uses SuperObject library (included) and Indy HTTP client

Available since version 5.2.0 (2017.10)

Status: This is work in progress / experimental

**Broker versions:** Apache ActiveMQ, Apache ActiveMQ Artemis and RabbitMQ. For OpenMQ, a "no op" client will be used to keep the test source code compatible between all broker versions.

# <span id="page-65-0"></span>**SSL/TLS Support**

## **SSL communication adapter classes**

Habari Client for RabbitMQ includes two **experimental** adapter classes for usage with OpenSSL, one for Indy (Internet Direct) and one for Synapse.The units for these classes are in the source\optional folder.

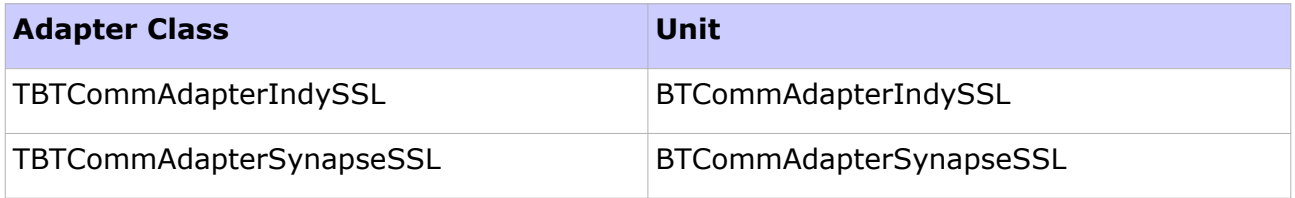

*Table 9: Communication Adapters with SSL Support*

### **Mixed Use**

It is possible to use SSL and non-SSL connections in the same project:

- connections with the "stomp://" scheme will remain unencrypted
- connections with the "stomp+ssl://" scheme will use SSL

### **SSL configuration**

The TBTCommAdapterIndySSL class includes very basic configuration of the Indy SSL handler. Your server or your specific security requirements may require additional configuration.

## **Indy SSL Demo**

A demo application is included in **common-producertool-ssl.**

```
Code example
program ProducerToolIndySSL;
{$APPTYPE CONSOLE}
uses
```

```
 // the Habari Client adapter class for Indy + SSL
   BTCommAdapterIndySSL,
   // required to set the default adapter
  BTAdapterRegistry,
   // the common demo unit for the producer tool
  ProducerToolUnit in '..\common-producertool\ProducerToolUnit.pas',
   // configuration support unit
   CommandLineSupport in '..\common\CommandLineSupport.pas',
   SysUtils;
begin
  BTAdapterRegistry.SetDefaultAdapter(TBTCommAdapterIndySSL);
   with TProducerTool.Create do
   try
     try
       Run;
     except
     on E: Exception do WriteLn(E. Message);
     end 
   finally
     Free;
   end;
   ReadLn;
end.
```
### **Notes**

- the TBTCommAdapterIndySSL class must be registered using (BTAdapterRegistry.SetDefaultAdapter(TBTCommAdapterIndySSL)
- the project must be compiled with HABARI\_SSL\_SUPPORT
- the connection URL must be in the form "**stomp+ssl**://server.com:**sslport**"
- the OpenSSL libraries must be in the application search path

### **Example output**

```
Habari Client for RabbitMQ 5.1.0 (c) 2008-2017 Michael Justin
Connecting to URL: stomp+ssl://localhost:61614
Publishing a Message with size 255 to queue: ExampleQueue
Using persistent messages
Sleeping between publish 0 ms
313 INFO habari.TBTCommAdapterIndySSL - Verifying SSL certificate
313 INFO habari.TBTCommAdapterIndySSL - Issuer: /C=GB/ST=Greater Manchester/L=Sa
lford/O=COMODO CA Limited/CN=COMODO RSA Domain Validation Secure Server CA
313 INFO habari.TBTCommAdapterIndySSL - Not After: 09.04.2018 01:59:59
313 INFO habari.TBTCommAdapterIndySSL - Verifying SSL certificate
313 INFO habari.TBTCommAdapterIndySSL - Issuer: /C=GB/ST=Greater Manchester/L=Sa
lford/O=COMODO CA Limited/CN=COMODO RSA Domain Validation Secure Server CA
313 INFO habari.TBTCommAdapterIndySSL - Not After: 09.04.2018 01:59:59
329 INFO habari.TBTStompClient - Connected with RabbitMQ/3.6.10 using STOMP 1.2
Sending message: Message: 0 sent at: 28.06.2017 10:26:43 ...
Sending message: Message: 1 sent at: 28.06.2017 10:26:43 ...
Sending message: Message: 2 sent at: 28.06.2017 10:26:43 ...
Sending message: Message: 3 sent at: 28.06.2017 10:26:43 ...
Sending message: Message: 4 sent at: 28.06.2017 10:26:43 ...
Sending message: Message: 5 sent at: 28.06.2017 10:26:43 ...
Sending message: Message: 6 sent at: 28.06.2017 10:26:43
```

```
Sending message: Message: 7 sent at: 28.06.2017 10:26:43 ...
Sending message: Message: 8 sent at: 28.06.2017 10:26:43 ...
Sending message: Message: 9 sent at: 28.06.2017 10:26:43 ...
Done.
```
## **Support**

Support for SSL/TLS connections and the example adapter classes is not included in the basic support package of Habari Client for RabbitMQ.

# **Useful Units**

# **BTStreamHelper unit**

This unit contains the procedure LoadBytesFromStream which can be used to read a file into a BytesMessage.

Code example

```
 // create the message
 Msg := Session.CreateBytesMessage;
 // open a file
 FS := TFileStream.Create('filename.dat', fmOpenRead);
 try
   // read the file bytes into the message
   LoadBytesFromStream(Msg, FS);
  Size := Length(Msg.Content);
   // display message content size
   WriteLn(IntToStr(Size) + ' Bytes');
 finally
   // release the file stream
   FS.Free;
 end;
```
## **BTJavaPlatform unit**

This unit contains some helper functions for Java dates. Java dates are Int64 values based on the Unix date.

```
function JavaDateToTimeStamp(const JavaDate: Int64): TDateTime;
```
function TimeStampToJavaDate(const TimeStamp: TDateTime): Int64;

# **Library Limitations**

## **MessageConsumer**

### **How do I implement synchronous receive from multiple destinations?**

The library does not support synchronous receive from more than one destination over a single connection.

To receive messages synchronously (using Receive and ReceiveNoWait) from two or more destinations, create one connection per destination.

Background: all pending messages in a connection are serialized in one TCP stream, so reading only the messages which come from one of the destinations would require 'skipping' all messages for other destinations.

## **Message properties**

### **Only string data type supported by Stomp**

The STOMP protocol uses string type key/value lists for the representation of message properties. Regardless of the method used to set message properties, all message properties will be interpreted as Java Strings by the Message Broker.

As a side effect, the expressions in a Selector are limited to operations which are valid for strings.

Timestamp properties are converted to a Unix time stamp value, which is the internal representation in Java. But still, these values can not be used with date type expressions.

### **Broker-specific exceptions**

Apache ActiveMQ 5.6 introduced support for numeric expressions in JMS selectors<sup>[27](#page-69-0)</sup>.

## **Multi threading**

A session supports transactions and it is difficult to implement transactions that are multithreaded; a session should not be used concurrently by multiple threads.

<span id="page-69-0"></span>27https://issues.apache.org/jira/browse/AMQ-1609

# **Free Pascal specific restrictions**

- the library has only been tested on the Windows platform
- the included unit test project uses FPCUnit for Free Pascal / Lazarus instead of DUnit
- the third-party libraries for XML and JSON based object exchange do not support Free Pascal
- the library source code use the Delphi mode switch {\$MODE DELPHI}
- other limitations or restrictions may apply

## **Broker-specific limitations**

### **Transacted Sessions**

### **Transactional acknowledging**

The STOMP implementations of Artemis and OpenMQ message broker do not support transactional acknowledging of incoming messages.

### **Other broker specific limitations**

For broker-specific notes, please read chapter Broker-specific notes.

# **Frequently Asked Questions**

## **Technical questions**

### **Why am I getting 'undeclared identifier IndyTextEncoding\_UTF8'?**

#### **Short answer**

Your Indy version is too old.

#### **Long answer**

The library requires a current Indy 10.6.2 version. Please download a newer Indy version.

## **Why am I getting 'Found no matching consumer' errors?**

#### **Short answer**

The client closed a consumer while there still were pending messages on the wire for it, and then tried to receive the pending messages with a new consumer.

#### **Long answer**

If the client subscribes to a destination, it creates a unique subscription identifier and passes it to the broker. Messages which the broker sends to the client always include this subscription identifier in their header properties. The client verifies that the subscription id in the incoming message has the same id as the consumer.

If the client closes the consumer before all messages waiting on the wire have been consumed, and creates a new subscription (which has a new unique id), the remaining messages which are waiting on the wire, will have a subscription id which does not match the id of the new subscription. The client will raise an exception if no matching consumer can be found.

### **Solution**

Do not create another consumer on the same connection while there are still pending messages for the first consumer. To discard all pending messages which are still waiting on the wire, the client can simply close the close the connection and create a new consumer on a new connection.
#### **Example**

Here is a small code example which causes this error $^{28}$  $^{28}$  $^{28}$ :

```
Code example
```

```
procedure TErrorHandlingTests.TestReceiveMessageForOtherSubscription;
var
  Factory: IConnectionFactory;
  Conn: IConnection;
  Session: ISession;
  Destination: IDestination;
   Producer: IMessageProducer;
  Consumer: IMessageConsumer;
  Msg: IMessage;
begin
  Factory := TBTConnectionFactory.Create;
  Conn := Factory.CreateConnection;
  Conn.Start;
 Session := Conn.CreateSession(amAutoAcknowledge);
  Destination := Session.CreateQueue(GetQueueName);
  Consumer := Session.CreateConsumer(Destination);
  Producer := Session.CreateProducer(Destination);
  Msg := Session.CreateMessage;
  Producer.Send(Msg);
  Consumer.Close;
  Consumer := Session.CreateConsumer(Destination);
   Consumer.Receive(1000);
end;
```
In line 20 and 21, the consumer is closed and a new consumer created for the same destination.

<span id="page-72-0"></span>The Receive in line 22 will detect that the incoming message does not have a matching consumer id and raise an EIllegalStateException.

# **Online Resources**

# **Third-party libraries**

## **Internet Direct (Indy)**

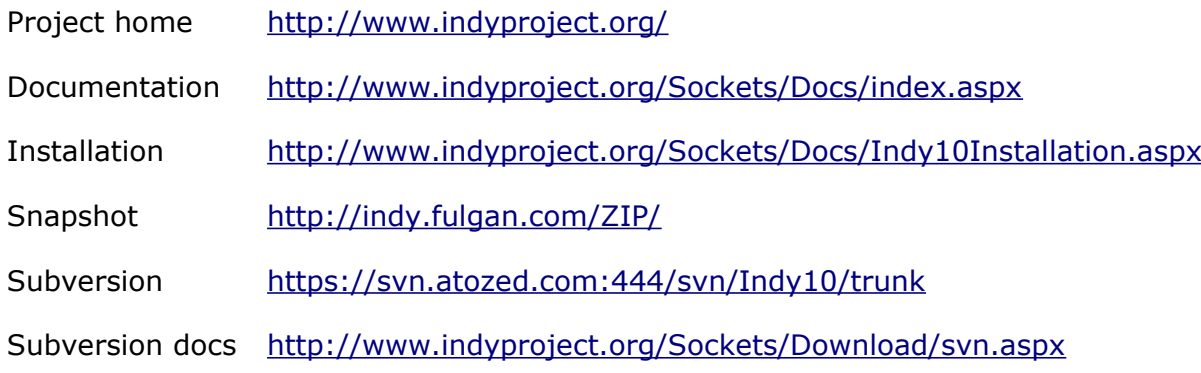

#### **SLF4P**

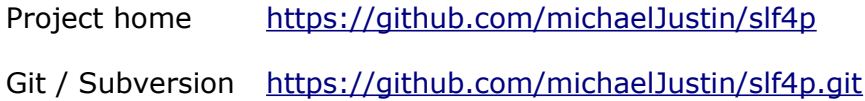

## **SuperObject**

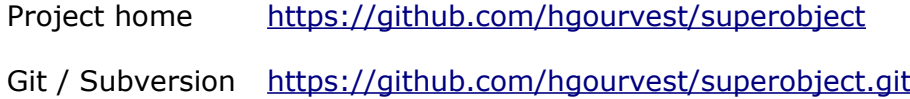

#### **Synapse**

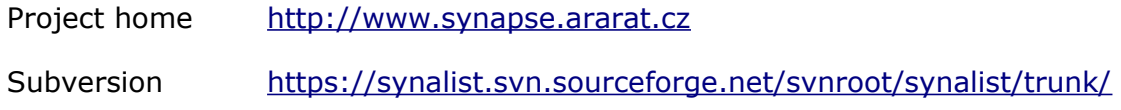

## **Specifications**

## **Stomp –** Simple (or Streaming) Text Oriented Messaging Protocol<sup>[29](#page-74-0)</sup>

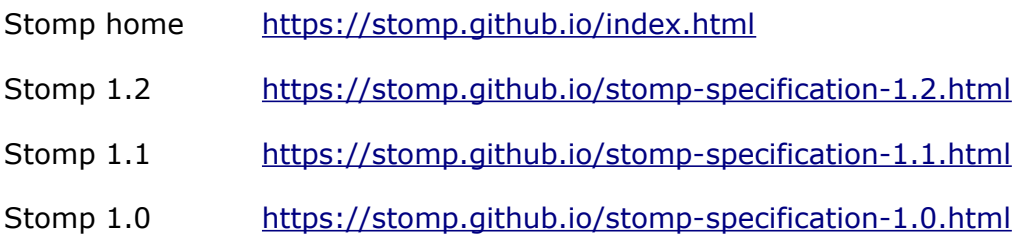

## **Broker-specific Stomp documentation**

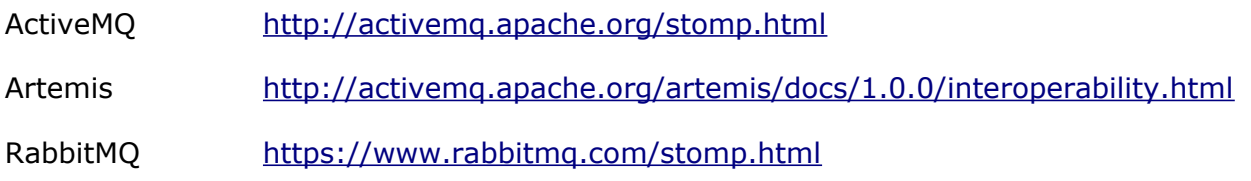

# **Online articles**

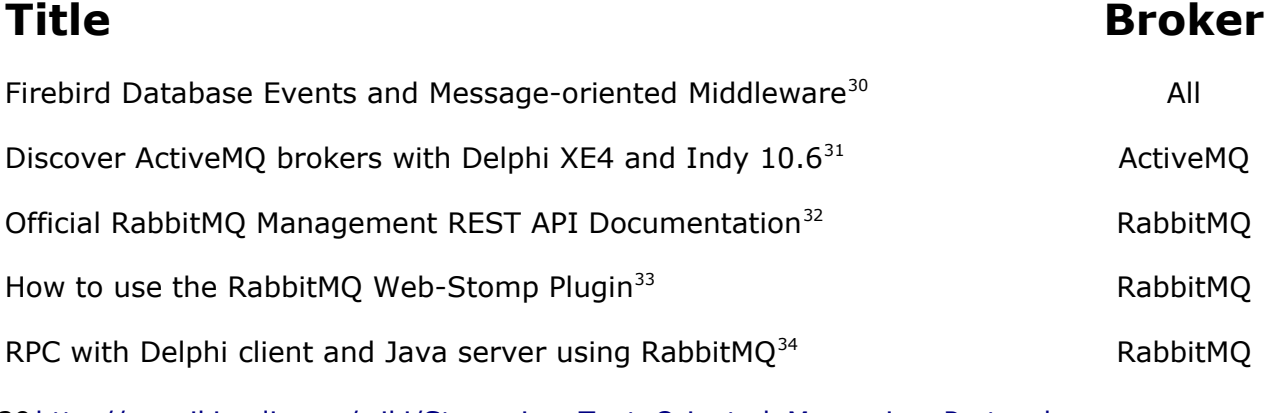

<span id="page-74-0"></span>29 [http://en.wikipedia.org/wiki/Streaming\\_Text\\_Oriented\\_Messaging\\_Protocol](http://en.wikipedia.org/wiki/Streaming_Text_Oriented_Messaging_Protocol)

- <span id="page-74-1"></span>30[https://mikejustin.wordpress.com/2012/11/06/firebird-database-events-and-message](https://mikejustin.wordpress.com/2012/11/06/firebird-database-events-and-message-oriented-middleware/)[oriented-middleware/](https://mikejustin.wordpress.com/2012/11/06/firebird-database-events-and-message-oriented-middleware/)
- <span id="page-74-2"></span>31[https://mikejustin.wordpress.com/2013/07/07/discover-activemq-brokers-with-delphi-xe4](https://mikejustin.wordpress.com/2013/07/07/discover-activemq-brokers-with-delphi-xe4-and-indy-10-6/) [and-indy-10-6/](https://mikejustin.wordpress.com/2013/07/07/discover-activemq-brokers-with-delphi-xe4-and-indy-10-6/)
- <span id="page-74-3"></span>32[https://mikejustin.wordpress.com/2012/10/26/official-rabbitmq-management-rest-api](https://mikejustin.wordpress.com/2012/10/26/official-rabbitmq-management-rest-api-documentation/)[documentation/](https://mikejustin.wordpress.com/2012/10/26/official-rabbitmq-management-rest-api-documentation/)
- <span id="page-74-4"></span>33[https://mikejustin.wordpress.com/2013/11/27/how-to-use-the-rabbitmq-web-stomp](https://mikejustin.wordpress.com/2013/11/27/how-to-use-the-rabbitmq-web-stomp-plugin-with-delphi-and-free-pascal/)[plugin-with-delphi-and-free-pascal/](https://mikejustin.wordpress.com/2013/11/27/how-to-use-the-rabbitmq-web-stomp-plugin-with-delphi-and-free-pascal/)
- <span id="page-74-5"></span>34[https://mikejustin.wordpress.com/2013/05/21/rpc-with-delphi-client-and-java-server](https://mikejustin.wordpress.com/2013/05/21/rpc-with-delphi-client-and-java-server-using-rabbitmq/)[using-rabbitmq/](https://mikejustin.wordpress.com/2013/05/21/rpc-with-delphi-client-and-java-server-using-rabbitmq/)

# **Online Videos Title Broker**

<span id="page-75-1"></span><span id="page-75-0"></span>Introduction to Messaging With Apache ActiveMQ<sup>[35](#page-75-0)</sup> ActiveMQ GlassFish Message Queue - High Availability Clusters<sup>[36](#page-75-1)</sup> OpenMQ

## **Support**

## **Bug reports and support inquiries**

Please send bug reports and support inquiries to [cases@habarisoft.com,](mailto:cases@habarisoft.com) and specify your message broker type and version.

To allow fast processing of your inquiry, please provide a detailed problem description, including configuration and environment, or code examples which help to reproduce the problem.

#### **Advanced support**

Advanced and experimental features such as (for example) SSL, third party libraries, Free Pascal, Linux, non-Unicode Delphi versions and message broker configuration are not covered by the basic support scheme.

# **Broker-specific notes**

## **Minimum supported broker version**

The minimum supported broker version for Habari Client for RabbitMQ 6.0 is RabbitMQ  $3.7.3^{37}$  $3.7.3^{37}$  $3.7.3^{37}$ , which requires Erlang/OTP 19.3 or later.<sup>[38](#page-77-1)</sup>

The client library does not check the broker version, however client code may check the server version string.<sup>[39](#page-77-2)</sup>

#### **Online resources**

The web page https://www.rabbitmq.com/stomp.html documents details of the STOMP implementation in RabbitMQ, including broker-specific extensions.

Note The If you use broker-specific extensions, be aware that moving to a different broker and a different version of Habari Client library later will require more than a simple recompilation of source code

## **Message type detection**

The library determines the type (binary or text) of incoming STOMP messages based on the **content-type** header. If the header starts with 'text/', the message will be treated as a text message. Otherwise, it will be treated as a binary message (IBytesMessage).

Other STOMP clients (for example node.js) may be not aware of this RabbitMQ specific rule. If they send a text message without setting content-type to 'text/plain', Habari Client for RabbitMQ will misinterpret them as binary messages.

To fix this, adjust the producer client code to include the content-type header with value 'text/plain'.

<span id="page-77-0"></span>37https://www.rabbitmq.com/changelog.html

<span id="page-77-1"></span>38for RabbitMQ Erlang Version Requirements see https://www.rabbitmq.com/whicherlang.html

<span id="page-77-2"></span>39see IConnectionInfo.StompServerName

## **Prefetch count**

The RabbitMQ STOMP documentation explains that

"The prefetch count for all subscriptions is set to unlimited by default. This can be controlled by setting the **prefetch-count** header on SUBSCRIBE frames to the desired integer count."

With Habari Client for RabbitMQ, the prefetch-count header can be set using a parameter on the destination name for a message consumer:

Code example

```
// create a queue with a prefetch count of 3
Queue := Session.CreateQueue('ExampleQueue?prefetch-count=3');
// create a consumer for this queue 
Consumer := Session.CreateConsumer(Queue);
Msg := Consumer. Receive (1000);
```
## **Destination types**

The RabbitMQ STOMP documentation describes five destination types:

- /exchange SEND to arbitrary routing keys and SUBSCRIBE to arbitrary binding patterns;
- /queue SEND and SUBSCRIBE to queues managed by the STOMP gateway;
- /amq/queue SEND and SUBSCRIBE to queues created outside the STOMP gateway;
- /topic SEND and SUBSCRIBE to transient and durable topics;
- /temp-queue/ create temporary queues (in reply-to headers only).

Habari Client for RabbitMQ supports all these types: for the special RabbitMQ destination names with "/amq/queue" or "/exchange", the prefixes can be used in the Session.CreateTopic / Session.CreateQueue methods.

#### **The prefixes for the three other destination types are added automatically by the library.**

## **Header properties**

Habari Client for RabbitMQ does not process these RabbitMQ specific<sup>[40](#page-78-0)</sup> STOMP headers:

<span id="page-78-0"></span>**amqp-message-id** the AMQP message-id property **content-encoding** the content-encoding property

#### **Auto-delete queues**

The RabbitMQ STOMP plug-in supports advanced queue features, which can be defined in the management interface but also from clients when the queue is created. No matter how these features have been declared, RabbitMQ requires that the client specifies the same feature settings anytime when this queue is used.

If a queue has been created with the auto-delete flag set, the queue is deleted when all consumers have finished using it. $41$ 

#### **Creation of an auto-delete queue**

If the queue does not exist yet, it may be created dynamically by subscribing

Code example

```
ClientCallbackQueue := Session.CreateQueue('Callback?auto-delete=true');
Consumer := Session.CreateConsumer(ClientCallbackQueue);
```
The admin interface will show that the **auto-delete** feature is enabled.

#### **Sending a message to the auto-delete queue**

Sending a message to this queue requires to specify that the auto-delete feature is enabled:

Code example

```
Msg := Session.CreateTextMessage;
Msg.SetStringProperty('auto-delete', 'true');
Producer.Send(Msg);
```
## **Queues with x-max-priority**

<span id="page-79-0"></span>The RabbitMQ STOMP plug-in supports advanced queue features, which can be defined in the management interface but also from clients when the queue is created. No matter how these features have been declared, RabbitMQ requires that the client specifies the same feature settings anytime when this queue is used.

## **Creation of the queue**

If the queue does not exist yet, it may be created dynamically by subscribing

```
Code example
PriorityQueue := Session.CreateQueue('Priority?x-max-priority=20');
Consumer := Session.CreateConsumer(PriorityQueue);
```
The admin interface will show that the **maximum priority** is 20.

#### **Sending a message to the queue**

Sending a message to this queue requires to specify that the maximum priority is 20:

```
Code example
Msg := Session.CreateTextMessage;
Msg.SetIntProperty('x-max-priority', 20);
Producer.Send(Msg);
```
## **Hint: check the broker log**

If your STOMP client code works with special destination features and does not work as expected, always check the RabbitMQ broker log file. On Windows, you may find it in %APPDATA%\RabbitMQ\log. On Unix, it is located in \${install\_prefix}/var/log/rabbitmq [\(File Locations documentation\)](https://www.rabbitmq.com/relocate.html).

## **Temporary queues**

RabbitMQ does not support message acknowledge with temporary queues.

To notify about this limitation, Habari Client for RabbitMQ raises an exception when Msg.Acknowledge is called on a temporary destination (queue or topic).

## **Special character encoding in STOMP headers**

If a client sends a STOMP header to the RabbitMQ message broker which contains a colon character, the broker will escape it according to the STOMP 1.1 specification as \c.

However this happens independent of the STOMP version – even if the library uses STOMP 1.0 for the connection.

The Habari Client for RabbitMQ will not translate this non-standard escape sequence back to the colon character.

#### *82 Habari Client for RabbitMQ 6.0*

As a workaround, client applications should prefer STOMP 1.2 as this will activate correct escape sequence conversion.

# **Durable subscriptions with RabbitMQ**

#### **Description**

If a client needs to receive all the messages published on a topic, including the ones published while the subscriber is inactive, it uses a durable TopicSubscriber.

The broker retains a record of this durable subscription and insures that all messages from the topic's publishers are retained until they are acknowledged by this durable subscriber or they have expired.<sup>[42](#page-82-0)</sup>

In RabbitMQ, the combination of **the topic name and the durable subscriber name** uniquely identifies the durable topic subscription.<sup>[43](#page-82-1)</sup>

#### **AMQP Semantics**

For SUBSCRIBE frames, a *shared* queue is created for each distinct subscription ID x destination pair, and bound to the amq.topic exchange with routing key <name>. A subscription is created against the queue.

After you restart your program and re-subscribe, the broker will know which messages you need that were published while you were away.

Note: if the same combination of topic name and durable subscriber name is used by more than one client, the broker behavior is undefined – messages can be distributed between clients, or one client will receive all messages and other clients never see a message.

#### **Creation**

The ISession interface contains the CreateDurableSubscriber method which creates a durable subscriber to the specified topic.

A durable subscriber MessageConsumer is created with a unique durable subscriber name.

Code example

```
 // create a durable subscription
 Topic := Session.CreateTopic('ExampleTopic');
 Consumer := Session.CreateDurableSubscriber(Topic, 'my-subscription-id');
```
<span id="page-82-1"></span><span id="page-82-0"></span>42https://download.oracle.com/javaee/5/api/javax/jms/TopicSession.html 43https://www.rabbitmq.com/stomp.html

*84 Habari Client for RabbitMQ 6.0*

#### **Deletion**

To delete a durable subscriber, RabbitMQ requires that the client first subscribes and then unsubscribes.

Code example

```
 // first subscribe, then unsubscribe
 Topic := Session.CreateTopic('ExampleTopic');
 Session.CreateDurableSubscriber(Topic, 'my-subscription-id');
 Session.Unsubscribe(Topic, 'my-subscription-id');
```
#### **Test tool example**

With the ProducerTool and ConsumerTool demo applications, you can send messages to a durable topic:

```
ProducerTool --MessageCount=1000 --Topic --Persistent --Subject=test-durable
```
and receive them from a client:

```
ConsumerTool --MaximumMessages=1000 --Topic --Subject=test-durable --Durable --
ConsumerName=12345 –Verbose
```
# **Index**

## **Reference**

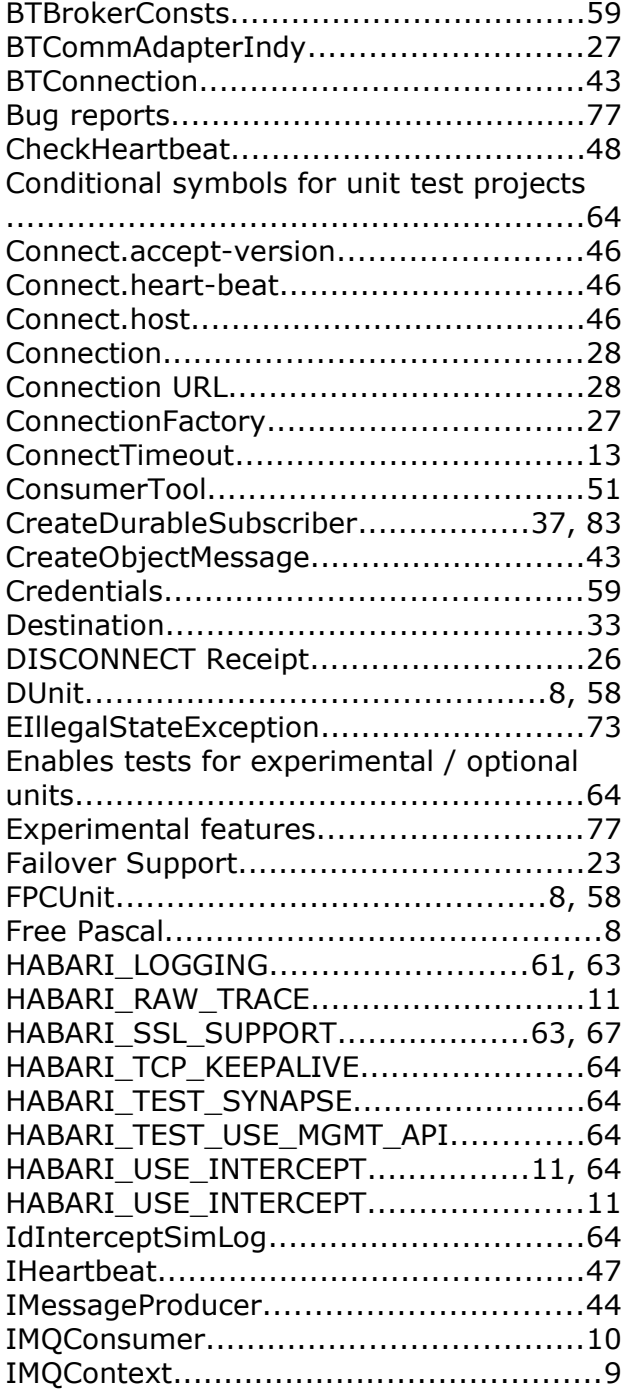

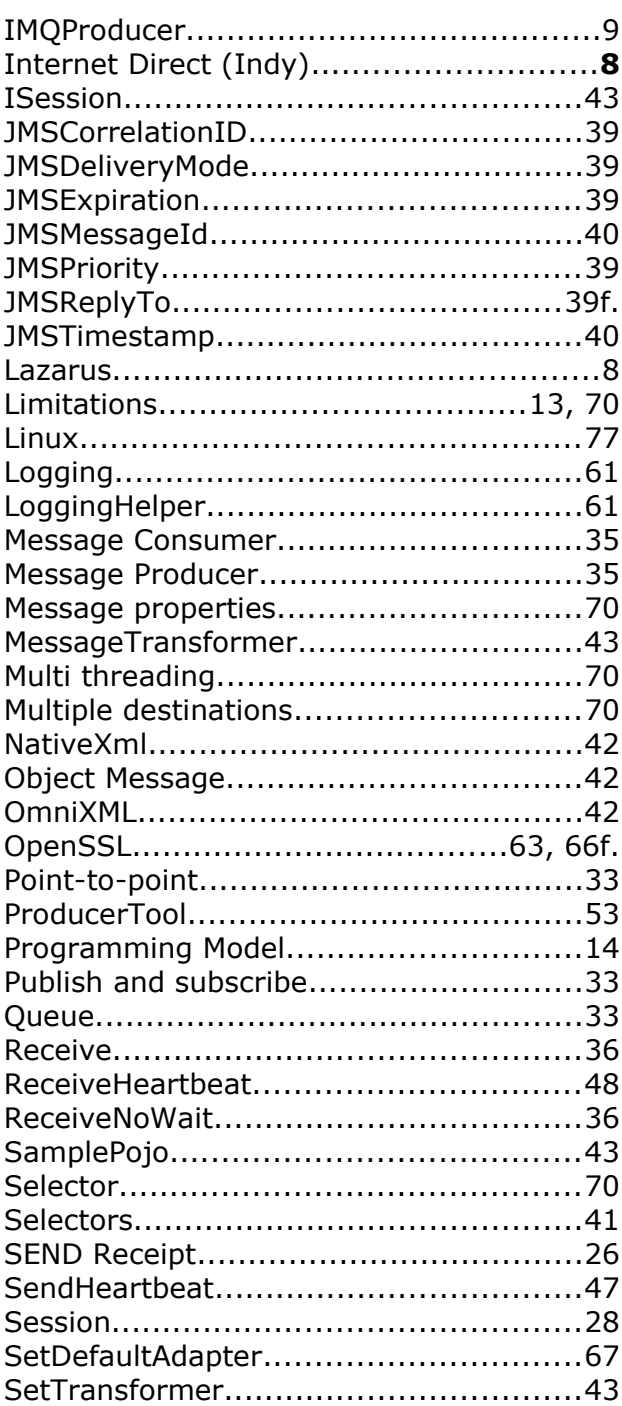

#### *86 Habari Client for RabbitMQ 6.0*

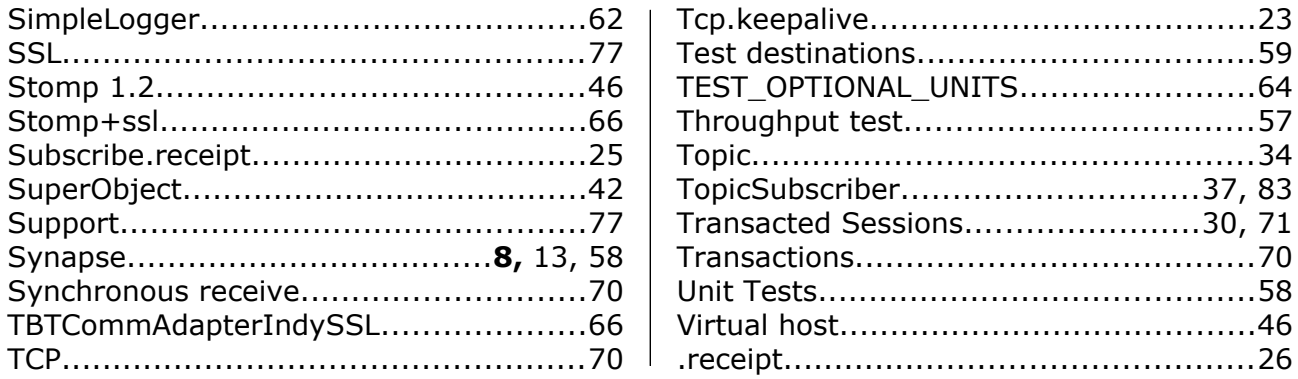

## **Table Index**

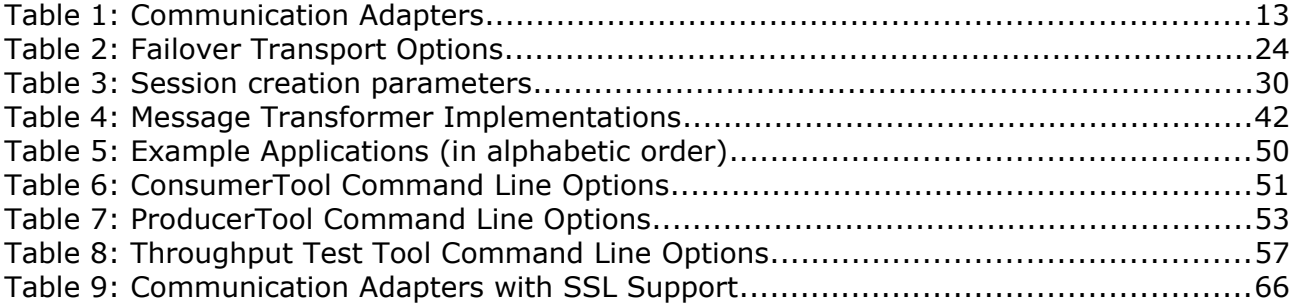

## **Illustration Index**

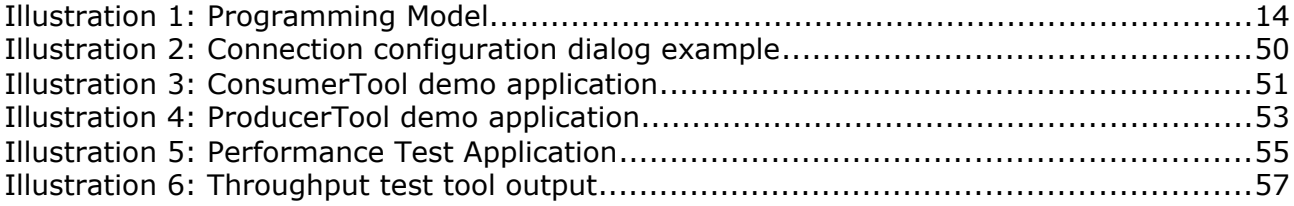